Universidade Federal de Minas Gerais Faculdade de Letras Especialização em Ensino de Línguas Mediado por Computador

**DESENVOLVENDO A EXPRESSÃO ORAL NO ENSINO DE LÍNGUAS POR MEIO DE UMA SEQUÊNCIA DIDÁTICA COM O USO DE RECURSO DIGITAL**

**Valkiria Santos**

Belo Horizonte

2013 Valkiria Santos

# **DESENVOLVENDO A EXPRESSÃO ORAL POR MEIO DE UMA SEQUÊNCIA DIDÁTICA COM O USO DE RECURSO DIGITAL**

Trabalho de conclusão de curso apresentado ao Programa de Pós-Graduação em Estudos Linguísticos – Poslin da FALE-UFMG da Universidade Federal de Minas Gerais como requisito para obtenção de título de Especialista em Ensino de Línguas Mediado por Computador.

Belo Horizonte

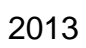

# **Agradecimentos**

Agradeço a Deus por me acalentar nos momentos difíceis de cansaço e desânimo.

Agradeço a minha mãe pelo apoio e incentivo de sempre.

Agradeço aos professores e professoras que ampliaram e enriqueceram meu conhecimento ao longo deste percurso.

Agradeço aos colegas de curso por compartilharem suas experiências, conhecimento e carinho.

Agradeço aos meus amigos que sempre me incentivam nas minhas jornadas acadêmicas e acreditam no meu potencial

## **Resumo**

Desenvolver a expressão oral dos alunos de língua estrangeira é uma tarefa que pode ir além dos diálogos simulados, repetições e outros recursos didáticos. Por meio das tecnologias digitais de informação e comunicação é possível conceber atividades que promovam o desenvolvimento de competências vinculadas à expressão oral. Uma forma de criar atividades coerentes e com objetivos claros e definidos é valer-se da sequência didática como recurso didático agregando a tecnologia de modo contextualizado evitando assim correr o risco de banalizar seu uso pelo uso. Nesse sentido, apresentamos uma sequência didática que tem como objetivo a criação de uma entrevista de emprego oral, desenvolvida pelos alunos, gravada e compartilhada no *Soundcloud,* um site para gravar, fazer *upload* e *download* de arquivos de áudio e que tem configuração de rede social. O objetivo desta sequência didática é desenvolver a expressão oral dos alunos criando uma identidade de falante de língua estrangeira, bem como o desenvolvimento de competências linguísticas, sociolinguísticas e pragmáticas.

**Palavras-chaves**: expressão oral, sequência didática, redes sociais, avaliação formativa

# **SUMÁRIO**

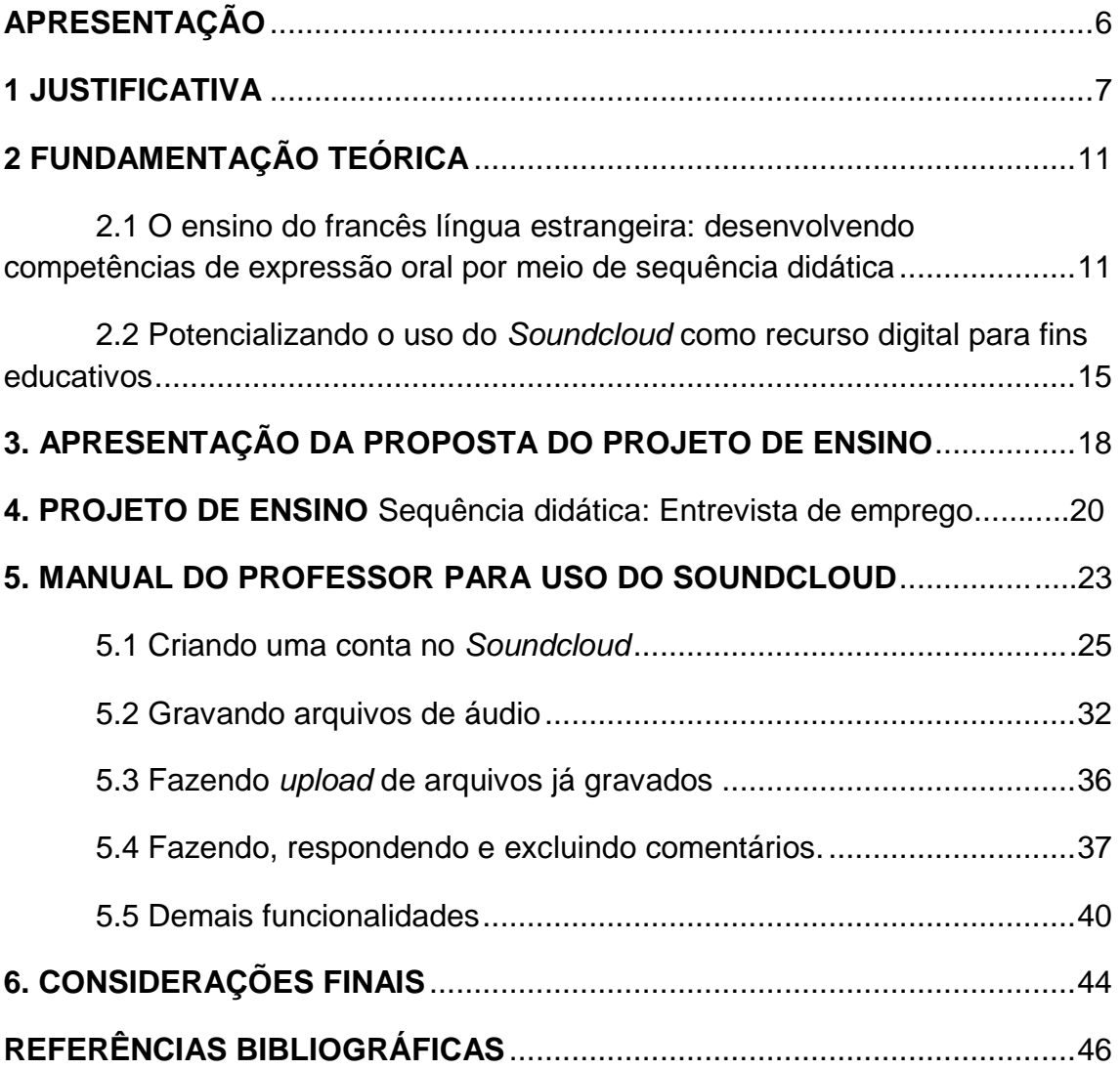

## **Apresentação**

Este trabalho propõe-se a apresentar uma sequência didática que tem como produto final a elaboração do gênero entrevista oral e tem como objetivo aprimorar e desenvolver a expressão oral e criar uma identidade de falante de língua estrangeira em alunos de francês por meio de um site que permite a gravação de arquivos de áudio e que tem configuração de rede social. Apresentamos um trabalho específico para o ensino e aprendizagem da língua francesa, contudo, este trabalho também pode ser adaptado para o ensino de gêneros orais em língua materna ou em outra língua estrangeira qualquer, desde que sejam feitos os devidos ajustes para o alcance dos objetivos específicos pertinentes à língua em questão.

A sequência didática aqui apresentada tem como função complementar o trabalho de desenvolvimento da expressão oral em sala de aula no ensino presencial.

## **1 Justificativa**

A motivação inicial para a criação do projeto de ensino em língua francesa surgiu devido a nossa formação em Letras Francês-Português na Pontifícia Universidade Católica de São Paulo PUC-SP. Durante o processo de reflexão sobre o conteúdo a ser abordado no projeto, deparamo-nos com a questão do ensino e aprendizagem da expressão oral. A prática e aperfeiçoamento da expressão oral em língua estrangeira nas escolas de línguas, nas universidades ou nas escolas de ensino regular, geralmente ocorre por meio da simulação de diálogos, repetições, jogos e seminários/apresentações orais. Há alguns anos, instituições como escolas de línguas e universidades costumavam levar seus alunos aos laboratórios de línguas, espaços que possuíam cabines com microfone e fone de ouvido em que era possível ao aluno gravar e ouvir a sua produção oral, bem como ao professor ouvir o aluno e fazer intervenções simultaneamente. Sabemos que esses espaços quase não existem mais ou se existem, são pouco usados pelos professores e alunos.

Com o objetivo de exemplificar o que dissemos acima, realizamos uma pesquisa, via questionário *online*, com 35 professores de língua estrangeira. Questionamos o tipo de instituição em que o professor lecionava, qual a língua alvo de ensino, se ele utilizava tecnologia para aprimorar/desenvolver a expressão oral de seus alunos, se no local de trabalho havia laboratório de língua, se ele costumava gravar as produções orais de seus alunos e, por fim, se acreditava ser importante para o aluno escutar-se falando a língua estrangeira que estuda.

A seguir exibimos os resultados da pesquisa em questão.

Você leciona em:

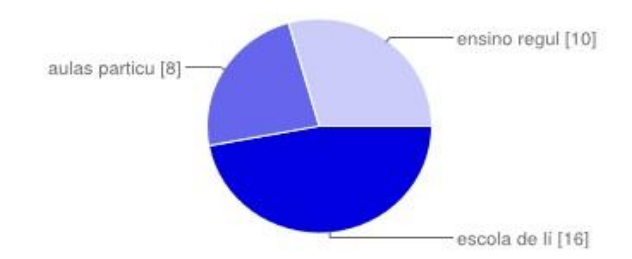

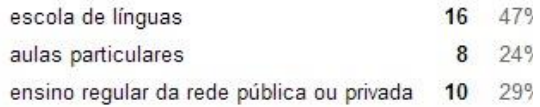

Você é professor de

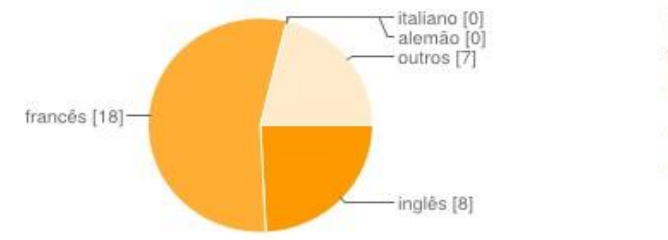

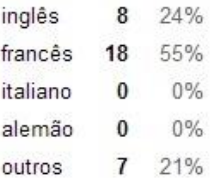

#### Suas atividades para desenvolver/aprimorar a expressão oral dos alunos consiste em:

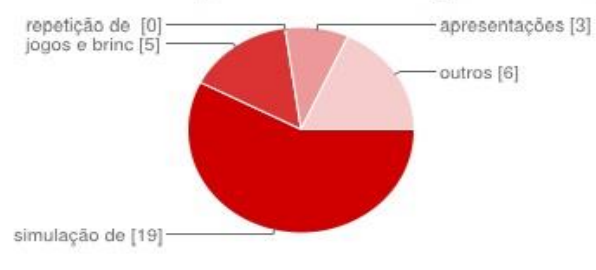

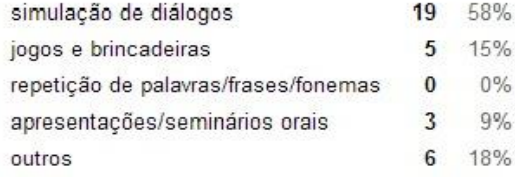

Você utiliza a tecnologia para desenvolver/aprimorar a expressão oral de seus alunos?

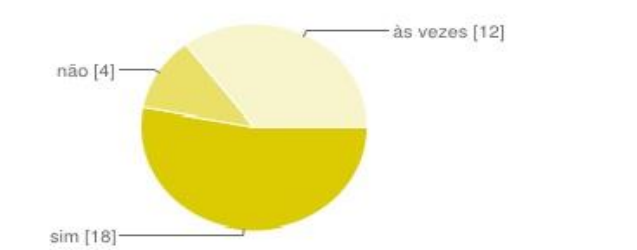

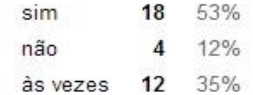

#### Na sua instituição ou local de trabalho há laboratório de língua?

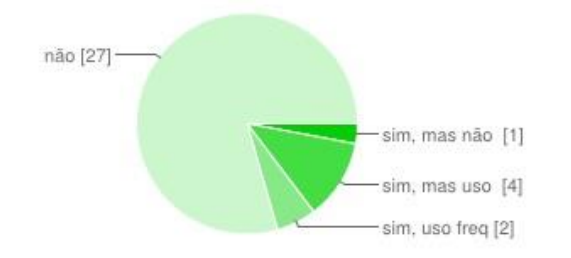

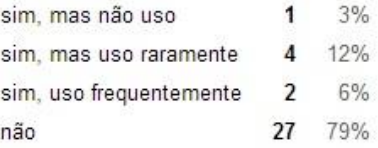

Você costuma gravar as produções orais de seus alunos e colocá-las para que eles possam se escutar falando?

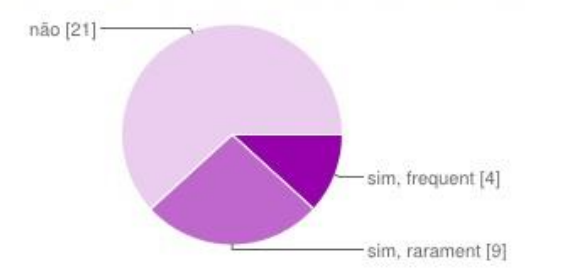

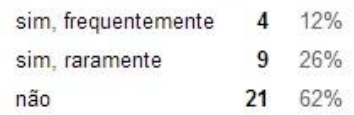

Você acredita ser importante que o aluno possa se escutar falando a língua estrangeira que estuda?

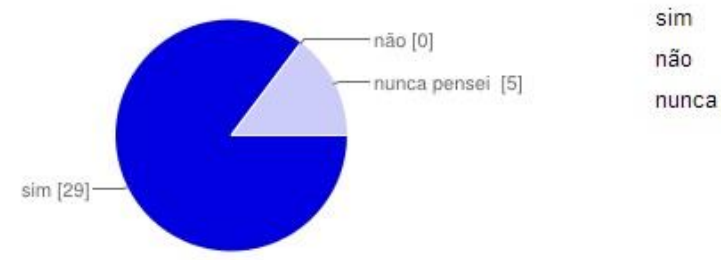

29 85%  $\bf{0}$  $0\%$ 5 15% nunca pensei a respeito

A partir das respostas dadas pelos professores entrevistados, observamos que apesar de mais de 80% acreditarem ser importante que o aluno estudante de língua estrangeira se escute falando a língua alvo, apenas 38% gravam as produções orais de seus alunos para que eles possam ouvilas.

A entrevista também nos mostrou que 79% dos professores entrevistados trabalhavam em locais que não possuíam laboratório de línguas.

Outro dado apontado pelo questionário é que 88% dos professores utilizavam a tecnologia para desenvolver e/ou aprimorar a expressão oral de seus alunos, mas apenas 38% gravavam as produções orais. Acreditamos que à parte os professores que gravam as produções orais de seus alunos, os demais usam a tecnologia para que seus alunos ouçam e repitam documentos de áudio a fim de exercitar a pronúncia por meio da repetição.

Diante desses dados e do crescente espaço que as tecnologias digitais de informação e comunicação têm ocupado na vida dos alunos e dos professores, percebemos a necessidade de propor um projeto que contemplasse o desenvolvimento e aprimoramento da expressão oral por meio do uso das tecnologias digitais. Para tal, escolhemos um site com características de rede social chamado *Soundcloud* que permite a gravação de arquivos de áudio além de outras funcionalidades que julgamos pertinentes para o uso educacional.

## **2 Fundamentação Teórica**

# **2.1 O ensino do francês língua estrangeira: desenvolvendo competências de expressão oral por meio de sequência didática**

Nos últimos 10 anos o ensino e a aprendizagem de outras línguas estrangeiras que não o inglês, vêm conquistando abertura nas instituições educacionais e em outros espaços não-educacionais, como por exemplo, aulas particulares ministradas na residência do aluno ou do professor, nas empresas, escritórios ou em outro espaço qualquer que não seja configurado como uma escola.

O inglês, outrora absoluto, passou a dividir lugar com outras línguas como o francês, espanhol, alemão, mandarim, italiano entre outras. Soma-se a essa crescente expansão, os programas de intercâmbios universitários como, por exemplo, o Ciência sem Fronteiras e, mais recentemente, eventos como as Olímpiadas e a Copa do Mundo que receberão nos próximos anos estrangeiros de diferentes partes do mundo. Diante deste cenário, entendemos ser praticamente impossível desvincular a aprendizagem de uma língua estrangeira de uma perspectiva de prática social.

No que concerne ao ensino e aprendizagem do francês língua estrangeira (FLE), adotamos a abordagem acional e as orientações apresentadas no *Cadre Européen Commun de Référence pour les Langues,*  doravante *CECR.*

O *Cadre* tem por objetivo

[...] descrever o quanto possível for o que os aprendizes de uma língua devem aprender a fim de utilizá-la com o objetivo de se comunicar e que também engloba o contexto cultural que permeia uma língua; enumerar os conhecimentos e habilidades que eles devem adquirir a fim de ter um comportamento linguageiro eficaz. O CECR define os níveis de competência que permitem medir o progresso do aprendiz. [...] fornecer ferramentas aos diversos atores e instituições envolvidos nos processos de ensino e aprendizagem de língua para que eles possam refletir sobre sua prática cotidiana a fim de situar e coordenar seus esforços para garantir que eles respondam as necessidades reais dos aprendizes. (CECR, 2000, p.9, tradução nossa)

A abordagem acional "considera, antes de tudo, o aprendiz de uma língua como ator social que tem como objetivo realizar uma tarefa (que não são

somente tarefas linguageiras<sup>1</sup>) em circunstâncias de um dado ambiente, no interior de um domínio<sup>2</sup> de ação particular." (CECR, 2000, p. 15)

A fim de sustentar nosso projeto de ensino na abordagem acional, adotamos o modelo de sequência didática proposto por Schneuwly e Dolz (2004). Uma sequência didática consiste em

> Uma sequência de módulos de ensino, organizados conjuntamente para melhorar uma determinada prática de linguagem. As sequências didáticas instauram uma primeira relação entre um projeto de apropriação de uma prática de linguagem e os instrumentos que facilitam essa apropriação (DOLZ E SCHNEUWLY, 2004, p.43)

Uma sequência didática tem como produto final a realização e apropriação de um gênero textual oral ou escrito. Ela se organiza em algumas fases divididas em: **apresentação da situação, produção inicial, módulo** 1 ... (n) e **produção final**. Abaixo ilustramos o esquema da sequência didática.

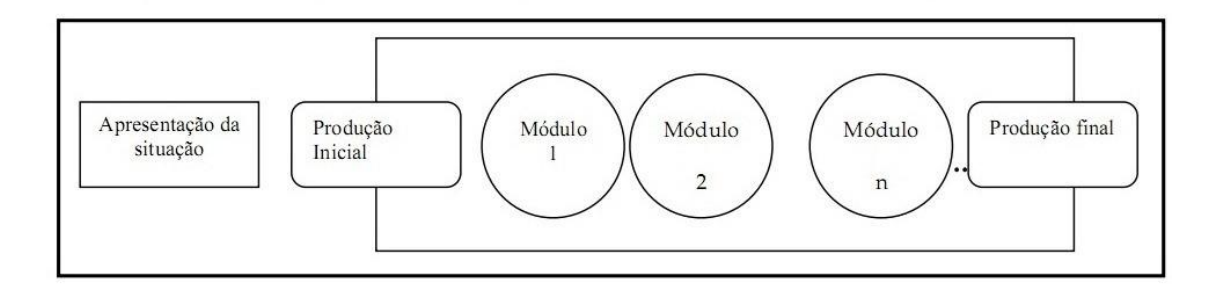

Figura 1: Esquema sequência didática (DOLZ E SCHNEUWLY, 2004, p.83)

**Apresentação da situação:** é o momento em que é exposto aos alunos um projeto de comunicação que culminará em uma produção final. O professor deve apresentar de forma clara os objetivos a serem alcançados, os meios para tal e a forma de avaliação.

**Produção inicial:** trata-se da primeira tentativa de elaboração do gênero textual a ser trabalhado e tem como objetivo identificar o quanto os alunos conhecem ou desconhecem do gênero em questão.

 $\overline{a}$ 

<sup>1</sup> Tarefa linguageira/activités langagières: implicam no exercício da competência a se comunicar linguageiramente em um domínio determinado para tratar (receber e/ou produzir) texto(s) tendo em vista realizar uma tarefa. (CECR, 2000, p.15, tradução nossa)

 $2$  Domínio educacional, profissional, público ou pessoal.

**Módulo:** nos módulos são trabalhados os problemas que apareceram na produção inicial bem como os elementos que constituem o gênero alvo da SD (sequência didática).

**Produção final:** produção do gênero de modo a possibilitar ao aluno colocar em prática os elementos e conhecimentos capitalizados ao longo dos módulos.

Entendemos que a sequência didática pode ser um recurso para o professor organizar seu trabalho de maneira clara e com objetivos bem definidos. No que se refere ao ensino e aprendizagem de gêneros orais, a sequência didática mostra-se pertinente ao pontuar de forma sistemática e processual a apropriação do gênero. Mais especificamente, é possível desenvolver e aprimorar de forma contextualizada e coerente algumas competências<sup>3</sup> como a competência linguística, a sociolinguística e a pragmática (CECR, 2000, p.87). Estas por sua vez subdividem-se em outras competências que, particularmente, nos interessam serem potencializadas e desenvolvidas em atividades que visem ao aprimoramento e desenvolvimento da expressão oral. São elas:

**- competência lexical:** refere-se ao conhecimento e à capacidade de utilizar o vocabulário de uma língua;

**- competência gramatical:** refere-se ao conhecimento dos recursos gramaticais da língua e à capacidade de utilizá-los;

**- competência fonológica:** refere-se ao conhecimento da percepção e da produção e da atitude de perceber e produzir entonação, ritmo, pronúncia, elisão, velocidade e etc.;

**- competência pragmática:** refere-se à organização, estruturação e adaptação do discurso e à utilização e realização de funções comunicativas.

Contudo, sabemos que desenvolver a expressão oral vai além da potencialização e desenvolvimento das competências acima. Para Bellenger (1983),

> a pessoa que fala uma língua estrangeira está a procura de uma unidade e esta unidade é dada pela boa exploração de recursos como a respiração, a voz, a dicção, a velocidade, a entonação e a linguagem não-verbal e sua combinação

 $\overline{a}$ 

<sup>&</sup>lt;sup>3</sup> Para maiores informações a respeito das competências no ensino e aprendizagem de línguas estrangeiras consultar o CECR, capítulo 5 "Les compétences de l'utilisateur/apprenant"

coerente e voluntária. Contudo, essa combinação complexa de componentes fisiológicos pode trair, bloquear, inibir ou se alterar. O importante é se conhecer bem e colocar em prática tudo o que serve para se comunicar da melhor forma possível. (BELLENGER, 1983, p. 44, tradução nossa)

Entendemos que o se conhecer bem a que se refere Bellenger, implica na construção de uma identidade de falante de língua estrangeira que pode ser construída com a prática de se ouvir falando a partir de uma posição distanciada, possível apenas por meio de gravações que possibilitem uma (re)escuta, análise e reflexão do discurso oral. É importante ressaltar que não queremos com isso fazer com que os alunos de língua estrangeira reproduzam o modo de falar de um nativo, mas que se comuniquem de forma eficiente e eficaz, com auto-confiança e consciência de si.

Segundo o autor, há experiências que revelam que as pessoas não se dão conta da forma como falam quando são gravadas sem serem previamente avisadas.

> As pessoas não se reconhecem ou mais precisamente, elas se descobrem. Por meio de gravações é possível analisar os hábitos sintáxicos, tiques verbais, uso frequente de certas palavras, vocabulário e a organização geral sobre a elocução. (BELLENGER, 1993, p.83, tradução nossa)

Bellenger reforça ainda a importância de se escutar, visto que "quando falamos podemos exercer uma observação interior da qualidade e da préformação de nossos enunciados. Entretanto, é preciso se ouvir com frequência para expurgar da linguagem hábitos questionáveis." (BELLENGER, 1993, p.90, tradução nossa)

Posto isso, bem como a pesquisa feita por meio de questionário com professores, citada no capítulo apresentação deste trabalho, defendemos a importância do aluno de língua estrangeira escutar-se falando como forma de contribuir para o desenvolvimento e aprimoramento de sua expressão oral e para a criação de uma identidade de falante de língua estrangeira.

# **2.2 Potencializando o uso do** *Soundcloud* **como recurso digital para fins educativos**

As tecnologias digitais de informação e comunicação invadiram nossas vidas de tal forma que estamos constantemente fazendo uso delas nos contextos profissionais, pessoais e, nos últimos 10 anos, com mais força, nos contextos educacionais.

O *Soundcloud*<sup>4</sup> é um site que permite a gravação, o *upload* e o *download* de arquivos de áudio de diversos gêneros como *storytelling*, entrevistas, livros, mas, sobretudo, música. É muito usado por pessoas que querem compartilhar suas músicas, sejam de autoria própria ou de outrem.

O *Soundcloud* funciona como uma espécie de rede social na medida em que reúne pessoas em torno de interesses em comum e que interagem entre si. De acordo com Tomaél (2007)

> Uma rede social refere-se a um conjunto de pessoas (ou organizações ou outras entidades) conectadas por relacionamentos sociais, motivadas pela amizade, relações de trabalho ou troca de informação. Constitui-se da representação formal de atores e suas relações. As redes desenvolvem-se a cada contato que mantemos, provocando a construção social do indivíduo e, quando vista por suas relações, podem identificar coesões e similaridades, em ações coadunadas de indivíduos que agem como um único corpo social. (TOMAÉL, 2007, p.3)

Diante isso, entendemos que o compartilhamento dos arquivos de áudio, no caso deste trabalho, entrevistas em francês produzidas pelos alunos, promovem por meio do *Soundcloud* a construção social do indivíduo possibilitando também a criação laços de afetividade e desenvolvendo a autoconfiança ao decidirem tornar púbica uma produção de autoria própria, pois ao compartilharem sua produção ela poderá ser acessada e comentada por qualquer pessoa. O *Soundcloud* permite também o compartilhamento do arquivo de áudio em outras redes sociais como *Facebook, Twitter, Google*+ e etc. O aluno que divulga sua produção de forma pública é porque provavelmente acredita que seu trabalho pode ser interessante a alguém. Ele também está ciente de que o resultado de sua publicação poderá ser alvo de

1

<sup>&</sup>lt;sup>4</sup> Endereço do site: [http://www.soundcloud.com](http://www.soundcloud.com/)

Para informações mais detalhadas sobre o *Soundcloud* consulte o manual do professor

comentários positivos e/ou negativos, visto que está habituado a comentar positiva ou negativamente diversas publicações nas redes sociais das quais faz parte. Trata-se de uma oportunidade de arriscar-se e assumir a autoria de sua produção.

O *Soundcloud* permite a postagem de comentários nos arquivos de áudio o que pode promover interação. Para Kearsley (2011, p.83) "a interação significa que algum tipo de diálogo está ocorrendo entre o aluno e o professor, outros alunos ou o próprio conteúdo do curso". Morre (1993) apud Almeida (2008) divide a interação em três tipos: interação com o conteúdo (presença cognitiva); interação com os professores (presença virtual do professor) e interação com os colegas (presença social). Observamos que estes três tipos de interação são intrínsecos ao conceito de interação definido por Kearsley (2011) e são passíveis de serem reproduzidas no *Soundcloud*. No projeto de ensino apresentado neste trabalho, a interação com o professor e a interação entre os alunos são privilegiadas.

A interação é também elemento necessário para a realização de trabalhos em grupo, estes por sua vez podem ser classificados em dois tipos: trabalho cooperativo e trabalho colaborativo. De acordo com Enoque, 2008 apud Roque, 2011,

> o primeiro é implementado por meio de uma operação conjunta (ajustamento, regulação de atividades mentais) por parte de todos os envolvidos. Para tanto, os co-autores devem negociar e, a partir do consenso, implementar mudanças. O segundo, em contrapartida, caracteriza-se contribuição solitária de cada membro, sem a síntese dessas contribuições. Noutros termos, enquanto na cooperação tem-se a escrita e edição textual conjunta e negociada, na colaboração haveria a sobreposição de pedaços textuais. (ENOQUE, 2008, p. 63 apud ROQUE, 2011, p.122)

Nosso projeto de ensino propõe um trabalho em grupo sob uma perspectiva de cooperação. Esta perspectiva faz-se presente no *Soundcloud* no momento em que os alunos após terem feito *upload* de sua produção oral gravada em forma de entrevista, escutam-na, se auto avaliam e avaliam os pares do grupo. Vale ressaltar que durante o planejamento e a elaboração da entrevista pelo grupo, o trabalho é caracterizado como trabalho colaborativo, visto que o grupo divide e atribui os papeis de cada um, o que por outro lado, não quer dizer que essa perspectiva seja pior do que a cooperativa, mas que é desejável é que o professor tenha claro para si os objetivos que pretende alcançar com o trabalho em grupo e organize-o da maneira mais adequada e efetiva para alcançá-los.

Entendemos também que a interação e o trabalho em grupo possível em uma rede social como o *Soundcloud,* dentro da proposta do projeto de ensino aqui apresentado, possibilita ao professor explorar a zona de desenvolvimento proximal (ZDP). A zona de desenvolvimento proximal é definida por Vygotsky(1998) como

> a distância entre o nível de desenvolvimento real, que se costuma determinar através da solução independente de problemas, e o nível de desenvolvimento potencial, determinado através da solução de problemas sob a orientação de um adulto ou em colaboração com companheiros mais capazes. (VYGOTSKY, 1998, p. 112).

É necessário ressaltar que o professor é importante agente mediador na construção do conhecimento, bem como os demais alunos que tenham um nível de língua mais desenvolvido, contudo, no contexto de rede social, ao publicar o arquivo de áudio com a entrevista em francês, qualquer pessoa falante da língua estrangeira em questão, pode colaborar com o desenvolvimento da expressão oral do aluno autor da publicação.

Outro aspecto relevante que pode ser explorado no *Soundcloud* é a possibilidade de ele ser um portfólio das produções orais dos alunos, pois é possível armazenar os arquivos de áudio e consultá-los sempre que se desejar, criando assim um histórico da progressão das aprendizagens**.** Nesse sentido, Villas Boas (2007) entende que

> o envolvimento dos alunos no registro dos resultados lhes dá a oportunidade de acompanhar o seu desempenho por meio da auto-avaliação contínua. O que se pretende é usar esse envolvimento como um espelho em que eles vejam o seu crescimento. Isso pode ser um poderoso meio de construir autoconfiança (VILLAS BOAS, 2007, p.17)

A possibilidade de transformar o *Soundcloud* em um portfólio contribui para o nosso projeto de ensino na medida em que temos como sistema de avaliação a avaliação formativa, visto que inicialmente é feito um levantamento do conhecimento prévio dos alunos e as atividades desenvolvidas ao longo dos módulos da sequência didática correspondem às necessidades de aprendizagem demandadas pelo gênero e pelo que se obteve de retorno no

levantamento dos conhecimentos prévios. Ao longo do processo, no ambiente do *Soundcloud* ocorre a auto-avaliação da produção dos alunos por eles mesmos, com a escuta de sua gravação e identificação de pontos positivos e do que precisa ser ajustado. Em um segundo momento, o professor avalia a produção dos alunos e fornece o retorno das aprendizagens e dificuldades, reorientado o processo por meio de *feedback* em forma de comentários no *Soundcloud*, por fim, uma auto-avaliação geral ao final da sequência didática é realizada para seja feito um balanço das aprendizagens e promoção da metacognição dos alunos. Villas Boas, 2011 apud Pophan, 2008 define a avaliação formativa.

> A avaliação formativa é um processo, não um teste em particular; é um processo planejado, que envolve diferentes atividades; é usada não apenas por professores, mas também por estudantes; ocorre durante o desenvolvimento do trabalho pedagógico; fornece *feedback* a professores e estudantes; a função do *feedback* é ajudar professores e estudantes a promover ajustes que atendam aos propósitos curriculares almejados." (POPHAN, 2008 apud VILLAS BOAS, 2011, p.18)

O *Soundcloud* é um site que não foi desenvolvido para fins educacionais, mas diante dos diferentes recursos que ele apresenta como: *upload, download*, gravação de arquivos de áudios, postagem de comentários, compartilhamento de arquivos, formação de círculo de pessoas com interesses em comum (*follow e following*), compartilhamento em outras redes sociais, e etc., é possível com criatividade e práticas inovadoras utilizá-lo para fins educacionais. Vale lembrar que redes sociais como *Facebook, Youtube* e *Twitter* não foram concebidas para o uso educacional, entretanto, hoje elas são usadas das mais diversas maneiras nos processos de ensino e aprendizagem e continuam sendo, inclusive, objetos de pesquisa de pesquisadores de diferentes áreas do conhecimento.

## **3 Apresentação da Proposta do Projeto de Ensino**

Nossa proposta de projeto de ensino contempla a execução de uma sequência didática para a produção de uma entrevista oral utilizando-se para isso o site www.soundcloud.com que possibilita a gravação, *upload*, *download* e compartilhamento de arquivos de áudio. Nossa sequência didática obedece à estrutura definida por Schneuwly e Dolz (2004) dividida em: *apresentação da situação, produção inicial, módulos e produção final.*

As diretrizes, objetivos a serem alcançados, os recursos utilizados, a proposta e a forma de avaliação da sequência didática serão explanadas aos alunos no que os autores chamam de *apresentação da situação*.

Em seguida, na **Aula 0**, será feito o levantamento do conhecimento prévio dos alunos a respeito do gênero em questão, para tal, propomos o que chamamos no ensino de francês de *échauffement.* Os autores nomeiam essa verificação de conhecimento de gênero de *produção inicial*.

A sequência didática se desenvolve em *módulos* que chamaremos aqui de **Aula 1** e **Aula 2**. Será neste momento que o professor terá a possibilidade de trabalhar os aspectos linguísticos, culturais e fonéticos que deseja desenvolver e/ou aprimorar no que concerne à expressão oral. Tratando-se do gênero entrevista, a gama de possibilidades é imensa e pode ser adaptada a vários níveis de língua, do mais elementar (com perguntas e respostas simples, apresentações) ao mais avançado (argumentação, exposição de ponto de vista, etc.). A sequência didática também pode ser desenvolvida em um número maior de aulas do que o proposto aqui. Essa variação vai depender dos conteúdos e sua complexidade a serem trabalhados durantes os módulos.

Para nossa proposta selecionamos a entrevista de emprego direcionada ao público de nível A2 até B2 (de acordo com o CECR), pois estes níveis possuem um grau de conhecimento da língua que permite ao professor desenvolver um trabalho um pouco mais elaborado. Desta forma, apresentamos algumas sugestões de conteúdos a serem trabalhados com os alunos, contudo, é possível adaptá-los às necessidades da classe em que será aplicada a sequência didática. Na aula 2 o professor deverá estar atento à avaliação que os alunos farão de sua produção, deverá intervir, orientá-los durante e depois da produção da primeira versão da entrevista, visando sempre a uma avaliação formativa pautada em *feedback*.

Por fim, o trabalho encerra-se com a *produção final*, ou seja, a efetiva criação do gênero entrevista pelos alunos em uma versão final, revisada e avaliada por eles próprios e pelo professor, e compartilhada com os demais colegas de classe. Neste momento o professor mediará também a autoavaliação que os alunos farão como objetivo de que eles possam de forma meta-cognitiva compreender como se deu o aprendizado e dele se apropriar, bem como identificar as estratégias e habilidades de cada um.

Para a realização da sequência didática, os alunos deverão ser divididos em grupos de 3 para elaborar a entrevista de emprego para um vaga de estagiário em uma empresa francesa. Os grupos gravarão uma entrevista de 3 a 5 minutos de duração dependendo do nível de língua em que se encontra o grupo. A primeira versão da entrevista deverá ser configurada no *Soundcloud* no modo privado. O grupo e o professor farão uma primeira escuta identificando possíveis falhas e erros, apontando via comentário as correções e ajustes necessários para a gravação da segunda versão. O grupo gravará uma segunda versão com os ajustes feitos e publicará o arquivo de áudio no modo público para que seus colegas possam escutá-la e postar seus comentários.

Julgamos pertinente dizer que é possível trabalhar uma variedade de atividades para prática e desenvolvimento da expressão oral usando o *Soundcloud*, contudo, nos limitamos aqui a apresentar apenas uma proposta.

# **4 Projeto de Ensino: Sequência Didática – Entrevista de Emprego**

**Público alvo**: Alunos da língua francesa nível A2, B1 e B2.

**Objetivos de ensino**: desenvolver e aprimorar a expressão oral por meio de competências descritas no *Cadre Européen Commun de Référence pour les Langues* (CECR) abaixo listadas:

- competência fonológica (entonação, ritmo, pronúncia, elisão);

- competência linguística (elementos lexicais e gramaticais);

- competência pragmática (organização, estruturação e adaptação do discurso, utilização e realização de funções comunicativas);

- desenvolver uma identidade de falante de língua estrangeira.

**Recursos utilizados:** laboratório de informática, computador ou *notebook* com sistema multimídia (microfone e caixa de som), *tablet*, telefones celulares, MP3, internet rápida, rádio.

**Tempo de duração:** entre 3 e 4 aulas de 50 minutos; **Avaliação:** avaliação formativa e auto-avaliação.

#### **Apresentação da Situação**

Explicar aos alunos no que consiste a atividade, os objetivos a serem alcançados e a forma de avaliação. Apresentar o site *www.soundcloud.com* suas funcionalidades e uso.

#### **Produção Inicial – Aula 0**

 Colocar uma entrevista de emprego para os alunos escutarem;

Pedir que eles identifiquem de que tipo de gênero se trata;

 Identificar a compreensão oral dos alunos por meio de questões como: Quem? Onde? O que? Por quê? Número de pessoas que participam do diálogo e seus papéis, etc.

O professor também pode fazer outras perguntas de compreensão que julgar necessário e discutir sobre o comportamento social/cultural esperado em uma entrevista de emprego.

### **Aula 1**

 Dividir ou pedir aos alunos que se dividam em grupos de até 3 alunos. No laboratório de informática pedir que cada aluno crie uma conta no *Soundcloud* (consultar o manual do professor);

 Pedir aos alunos que adicionem uns aos outros no *Soundcloud* e naveguem no site para familiarizarem-se com os recursos disponíveis;

 Pedir a cada grupo que eleja um perfil, dentre os 3 do grupo, para gravar e armazenar a entrevista;

 Trabalhar com atividades de cunho linguístico, cultural ou fonético, previamente preparadas, de acordo com a necessidade da classe ou com o que se pretende desenvolver. Sugerimos aqui trabalhar com os alunos os seguintes elementos linguísticos: a formulação de perguntas e de respostas (*Qu'est-ce; Pour quoi; Où est; Quand est;*  *C'est pourquoi; Je pense, Je trouve, Je suis d'accord*, etc.); uso de conectores lógicos (*mais, alors, par contre*, etc;); tempos verbais (*passé composé, futur simple*); elisão; entonação e alguns fonemas específicos em palavras ( $/e/$  / $e/$  / $\theta$ / $ce/$  / $\tilde{e}/$  / $\tilde{q}/$  / $u/$  / $v/$ )

#### **Aula 2**

 Pedir aos grupos que planejem a entrevista de emprego para a vaga de estágio em administração em uma empresa francesa (o que desejam saber sobre o entrevistado e que julgam ser importante para a vaga em questão);

 Pedir aos alunos que definam no grupo quem será o entrevistado e quem serão os entrevistadores;

 Pedir aos alunos que elaborem a entrevista. Os entrevistadores deverão formular as perguntas a serem feitas ao entrevistado. O entrevistado deverá fazer um esboço/plano das possíveis respostas;

 Acompanhar a elaboração da entrevista fazendo as correções e intervenções necessárias;

 Gravar com os alunos as entrevistas via celular, *tablet*, *notebook*, mp3 e etc. de acordo com o recurso disponível em classe;

 Pedir aos alunos que configurem no *Soundcloud* o arquivo de áudio da entrevista no modo "privado", permitindo acesso apenas aos membros do grupo e ao professor;

 Pedir aos alunos que escutem a entrevista gravada e façam comentários em trechos que acreditem possuir algum problema de pronúncia, entonação ou qualquer outro aspecto que julgarem relevante.

Em um outro momento, o professor deverá escutar a primeira versão da entrevista, ler e responder os comentários postados pelos alunos, avaliar a pronúncia, entonação, elisão e os aspectos trabalhados em aula fazendo apontamentos em forma de comentários para a gravação da segunda e última versão da entrevista. É importante que o professor também dê *feedbacks* positivos a fim de motivar os alunos e indicar suas potencialidades. Neste

momento o professor também poderá reorientar seu trabalho ao identificar lacunas nas aprendizagens dos alunos. Ele poderá optar por retomar algum módulo que não tenha sido devidamente apropriado pelos alunos ou fazer orientações e intervenções individualizadas de acordo com a necessidade de cada um.

#### **Aula 3 – Produção final**

 Pedir aos alunos que leiam os apontamentos feitos pelo professor via comentários no *Soundcloud*;

 Pedir aos alunos que gravem a segunda e última versão da entrevista fazendo os ajustes indicados pelo professor nos comentários;

 Pedir aos alunos que configurem a gravação no *Soundcloud* no modo "público";

 Orientar os alunos para que ouçam as gravações dos grupos dos colegas e postem comentários a respeito.

Ao término do último procedimento descrito acima, o professor deverá propor e mediar a auto-avaliação dos alunos discutindo sobre o desenvolvimento da atividade e das produções. O professor poderá questionar o que os alunos acreditam que aprenderam, quais foram as maiores dificuldades durante o desenvolvimento da atividade como um todo e o que fizeram para superá-las; o que observaram de interessante nas produções dos demais grupos, o que aprenderam trabalhando em grupo em uma produção oral. O professor poderá ainda formular questões que julgar necessárias para proporcionar aos alunos a meta-cognição de sua aprendizagem.

## **5 Manual do Professor para Uso do** *Soundcloud*

Este manual tem como objetivo auxiliar o professor na implementação da sequência didática no que concerne à utilização dos recursos do site *Soundcloud* para a gravação e *upload* da entrevista dos alunos.

#### **Pré-requisitos**

Para a utilização dos recursos do *Soundcloud* e implementação da sequência didática apresentada na proposta de ensino é preciso que o **professor e alunos** possuam:

- Conhecimento em navegação e uso da web;

- (\*)<sup>5</sup> *Notebook*, *tablet,* gravador mp3 ou telefone celular que grave arquivos de áudio;

- Computador, *notebook* ou *tablet* com sistema multimídia de som;

- (\*\*) Acesso à internet;

- Conta de e-mail e/ou *Facebook*;

- Conta no *Soundcloud*.

#### **Sobre o** *Soundcloud*

1

O *Soundcloud* - www.soundcloud.com - é um site em que é possível fazer *upload* e *download* de arquivos de áudio (músicas, *e-books*, *storyteeling* e sons) criados e/ou disponibilizados por usuários cadastrados. Ele funciona como uma rede social para compartilhamento desse tipo de arquivo, é possível adicionar amigos e acompanhar suas publicações, comentar trechos de arquivos de áudio de amigos, enviar mensagens no correio interno, compartilhar os arquivos em outras redes sociais como *Facebook, Twitter, Tumblr*, *Google+*, *Pinterest* ou e-mail. Enviar o link do arquivo de áudio via email, formar grupos específicos, delimitar as publicações como públicas, privadas ou para um grupo específico. Também é possível realizar buscas por gênero musical, tipo de arquivo ou de algum membro cadastrado. É altamente intuitivo o que facilita e viabiliza sua navegação e realização de ações.

O *Soundcloud* permite que a gravação seja feita diretamente no site, desde que o dispositivo (*notebook, tablet*, computador) em que o site esteja aberto possua microfone. Também é possível fazer o *upload* de um arquivo previamente gravado. Para *upload*, o *Soundcloud* suporta arquivos de áudio com os seguintes formatos/extensões: AIFF, WAVE, FLAC, OGG, MP2, MP3,

<sup>(\*)</sup> Não é necessário que todos os alunos possuam os dispositivos mencionados, mesmo com apenas um dispositivo é possível realizar a atividade, apesar de demandar mais tempo e trabalho.

<sup>(\*\*)</sup> Só é possível acessar o *Soundcloud* pela internet, mesmo em aplicativos de *tablets* e *Iphones*.

AAC, AMR e WMA. A versão básica de uso do site é gratuita e permite até duas horas de gravação de arquivos de áudio.

O *Soundcloud* também encontra-se disponível em formato de aplicativo para Iphone e para *tablets* IPad ou com o sistema Android.

### **5.1 Criando uma conta no** *Soundcloud*

É possível ter acesso ao *Soundcloud* através de uma conta do *Facebook* ou criando uma nova conta de uso no próprio *Soundcloud* através de e-mail pessoal. A conta quando é criada via vínculo com o *Facebook* permite adicionar e/ou convidar os amigos da rede social para o *Soundclound*. As atividades realizadas no *Soundcloud* como "Curtir" áudios ou membros e adicionar pessoas novas aparecerão na *timelime e feed* de notícias do *Facebook.*

Obs.: As imagens de fundo do site são alteradas automaticamente a cada novo acesso.

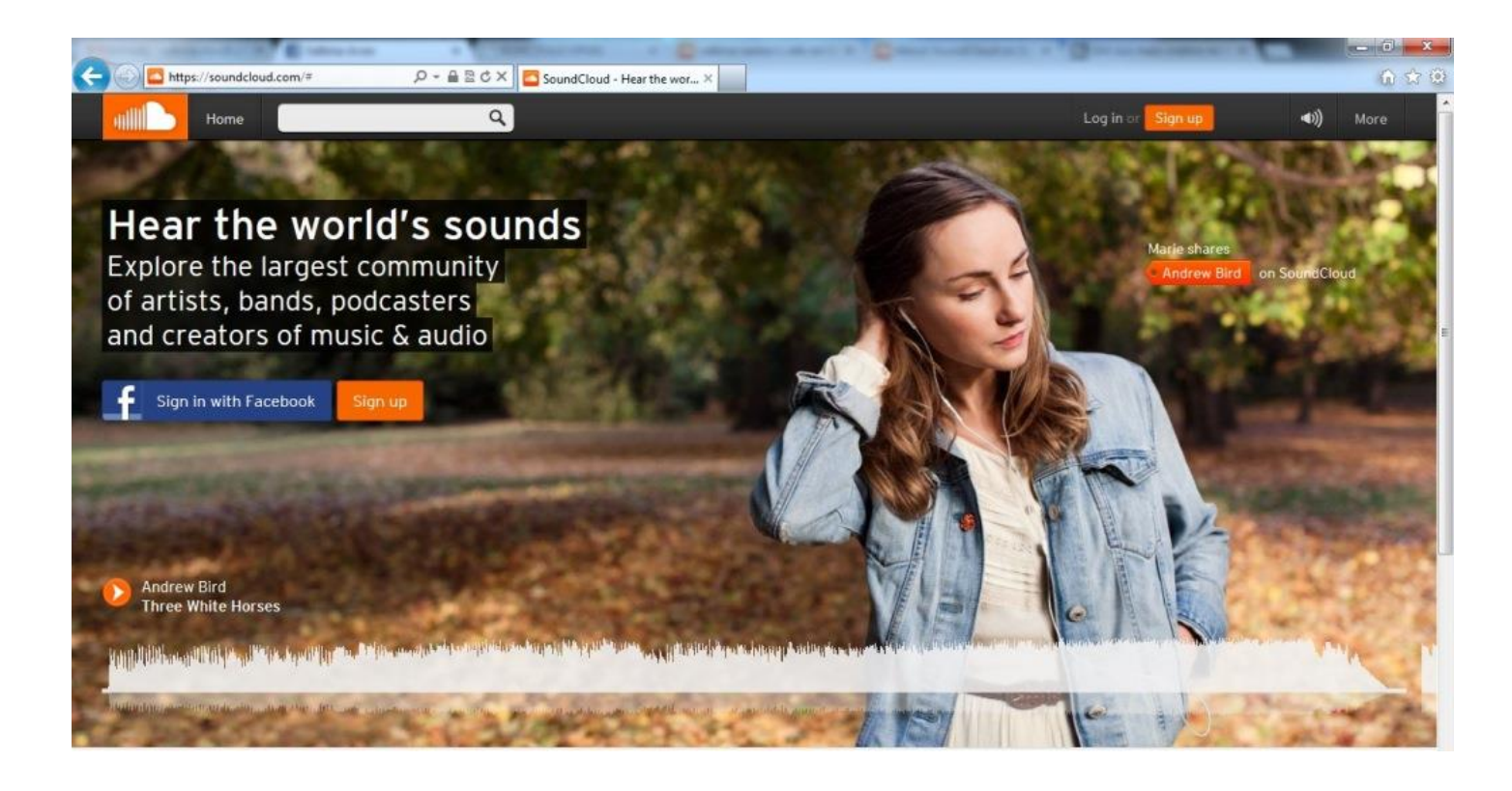

Página inicial do Soundcloud (Imagem 1)

## **Criando uma conta via** *Facebook*

- Digitar www.souncloud.com no navegador de internet (Imagem 1);

- Na página inicial clicar no símbolo azul do *Facebook* onde está escrito "Sign in with Facebook". Será exibida a tela baixo (Imagem 2);

- Clicar na aba "Sign up" e depois novamente no símbolo azul do *Facebook*.

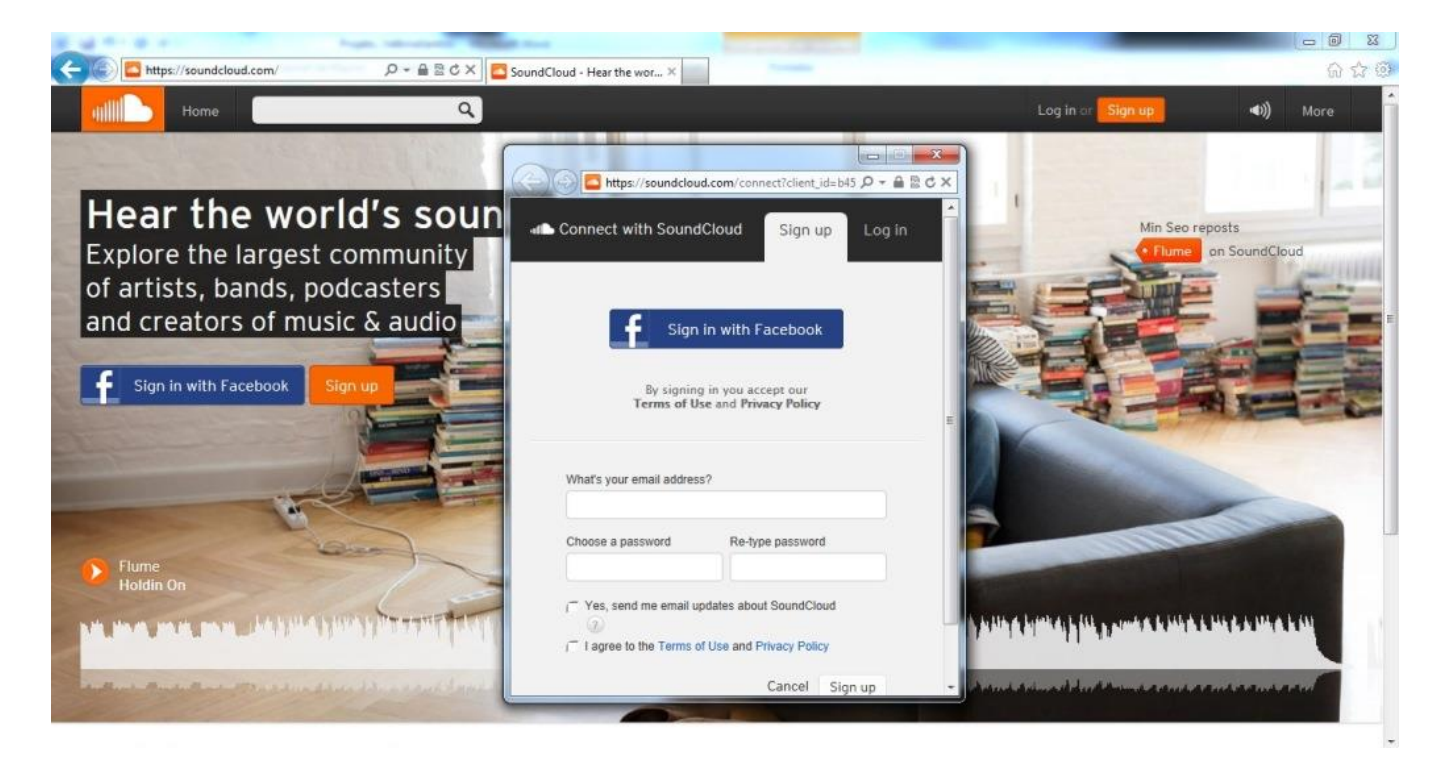

Tela cadastro via Facebook (Imagem 2)

- Inserir o endereço de e-mail e a senha de acesso ao *Facebook*;
- Clicar "Connexion" (Imagem 3)

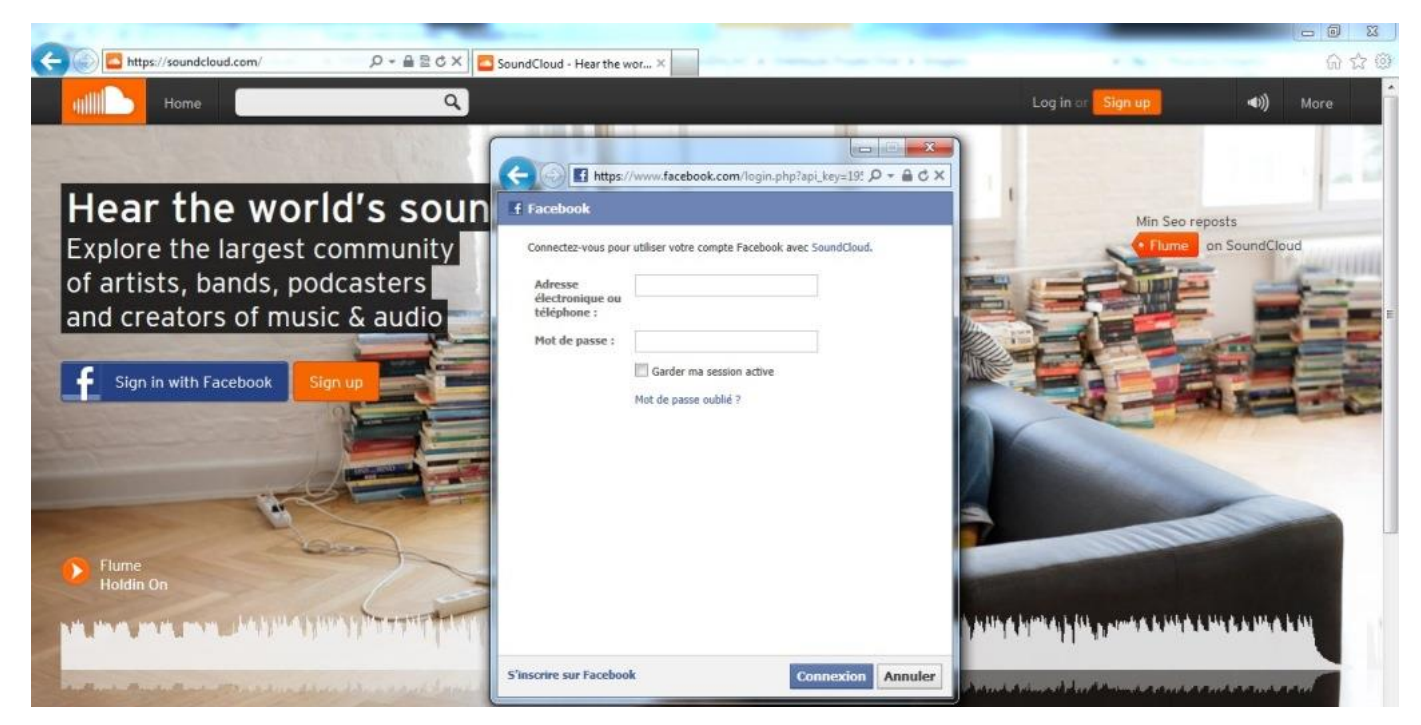

Página de cadastro via *Facebook* (Imagem 3)

- Convidar, caso deseje, os amigos do *Facebook* para utilizarem o *Souncloud,* clicando em "Ok", caso contrário, clicar em "Ignore"; (Imagem 3)

- Clicar em OK para autorizar o *Soundcloud* acessar as informações do *Facebook.* (Imagem 4)

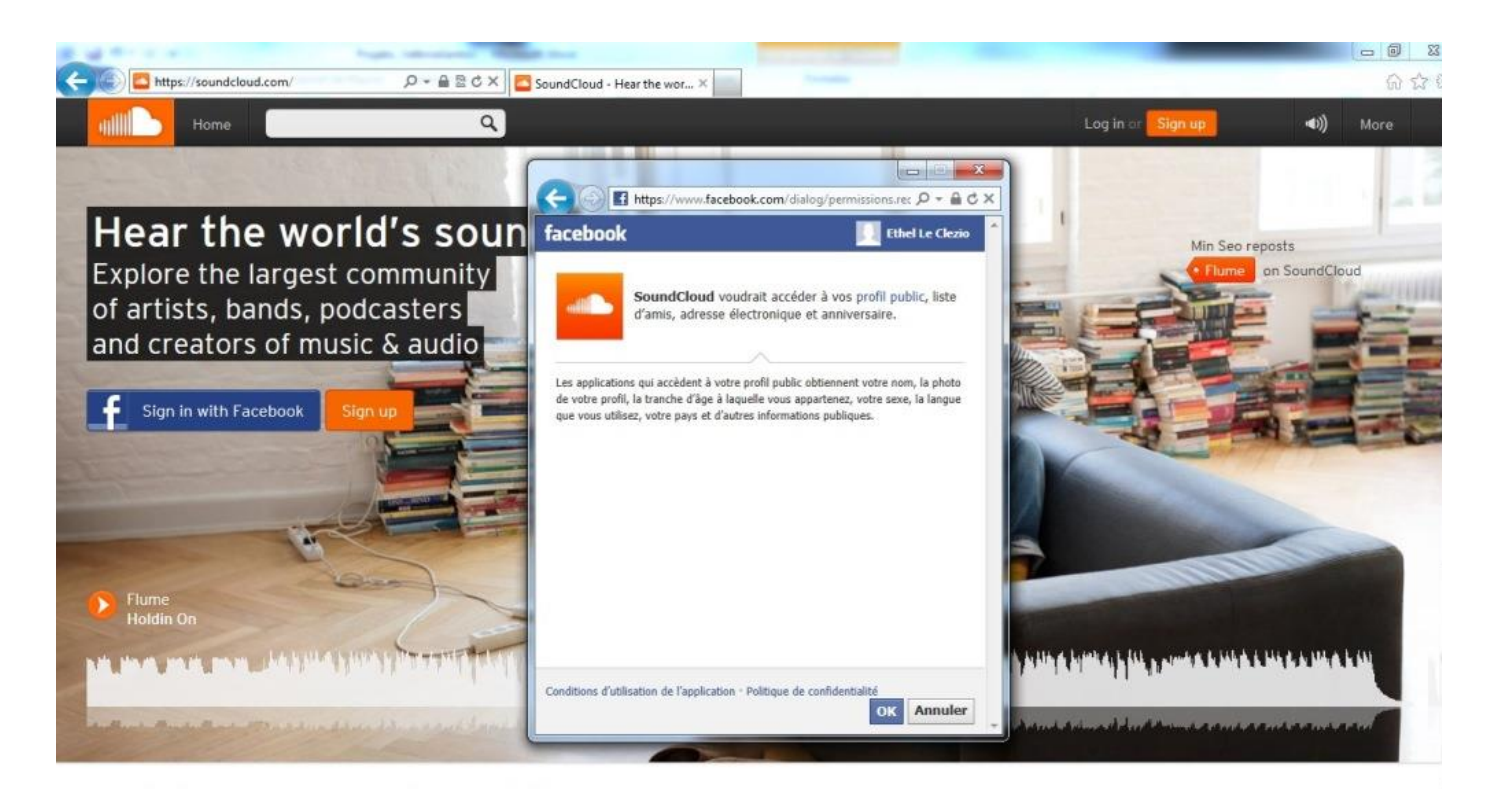

Tela de autorização para adicionar amigos do *Facebook* ao *Soundcloud* (Imagem 4)

- Efetuada a conexão no *Soudcloud* com as configurações do *Facebook*, a foto que aparecerá no perfil do *Soundcloud* será a mesma usada no perfil do *Facebook*. (Imagem 5)

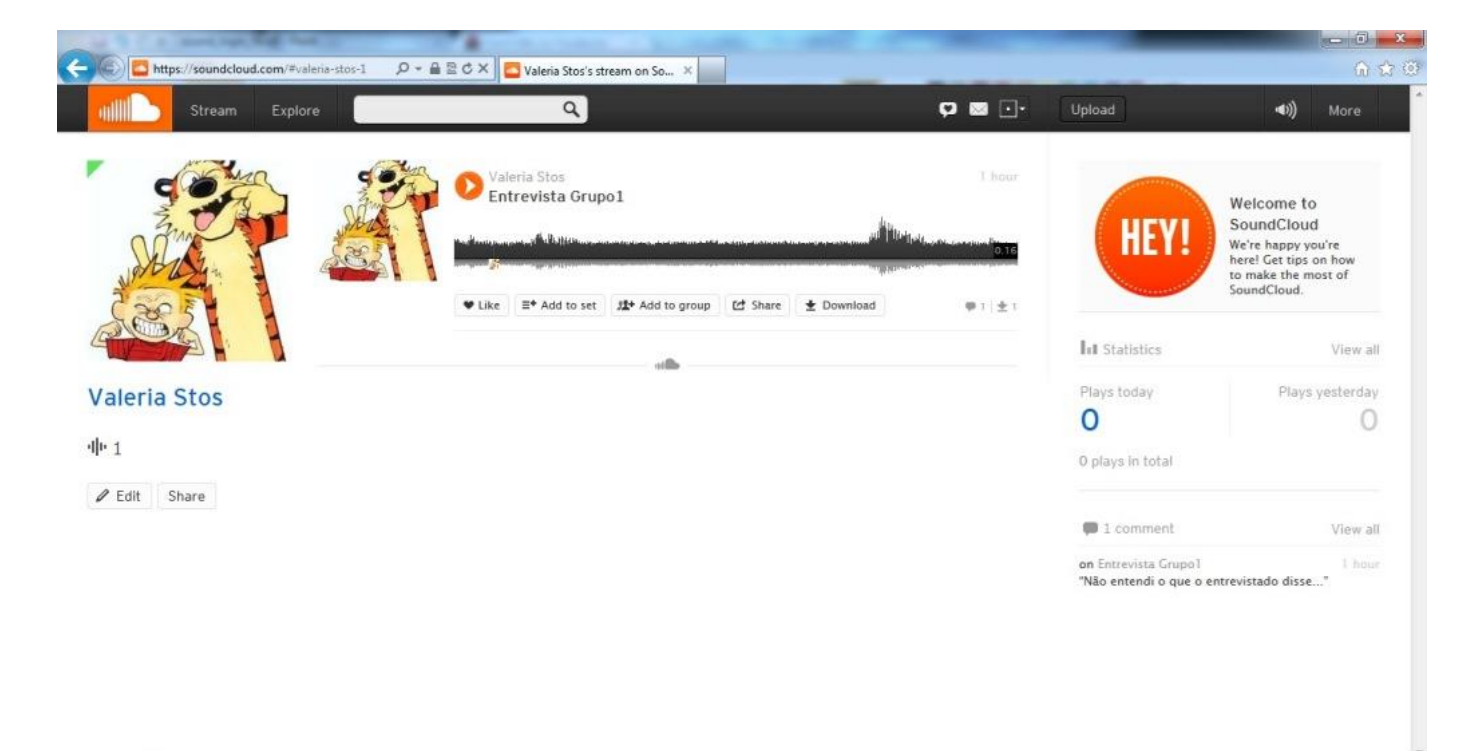

Tela do perfil do *Soundcloud* criado a partir do *Facebook* (Imagem 5)

### **Criando uma conta no** *Soundcloud* **via e-mail**

- Na página inicial do *Soundcloud* clicar no botão laranja em que está escrito "Sign up" (Imagem 1);

- Inserir o endereço de e-mail pessoal na caixa "What's your email address?";(Imagem 6)

- Digitar uma senha de acesso no campo "Choose a password" e confirmar a senha repetindo-a no campo "Re-type password";

- Clicar na caixinha onde está escrito "I agree to the Terms of Use and Privacy Policy";

- Clicar em seguida em "Sign up".

Ob.: A título de exemplo ilustrativo, criamos um usuário fictício com o e-mail [valeria.stos@hotmail.com](mailto:valeria.stos@hotmail.com) e usuário de nome Valeria Stos

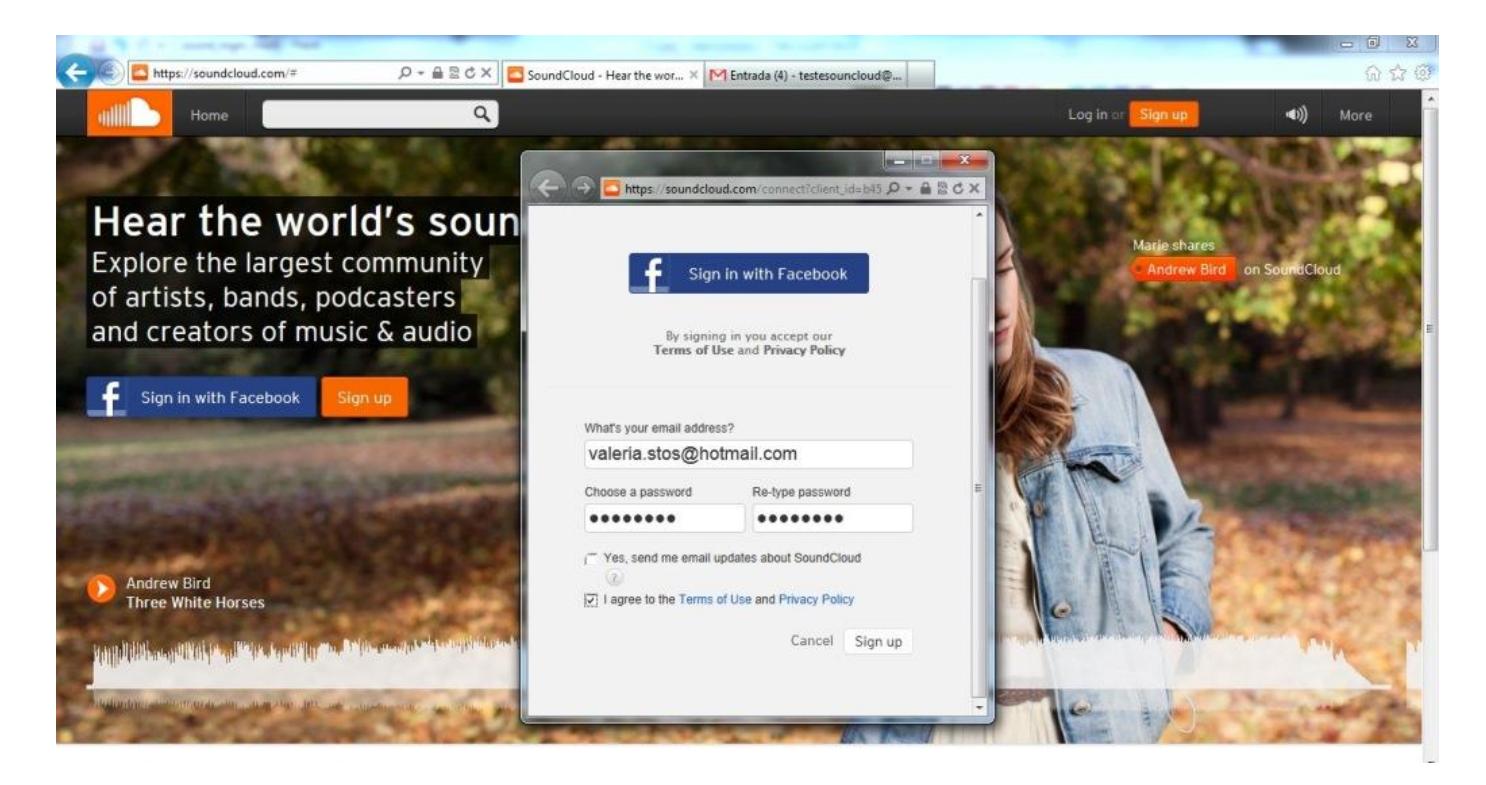

Tela de cadastro via e-mail (Imagem 6)

- Digitar um nome de usuário no campo "Username" para ser criado e exibido no perfil. No nosso exemplo digitamos "Valeria Stos";

- Clicar em "Save and continue". (Imagem 7)

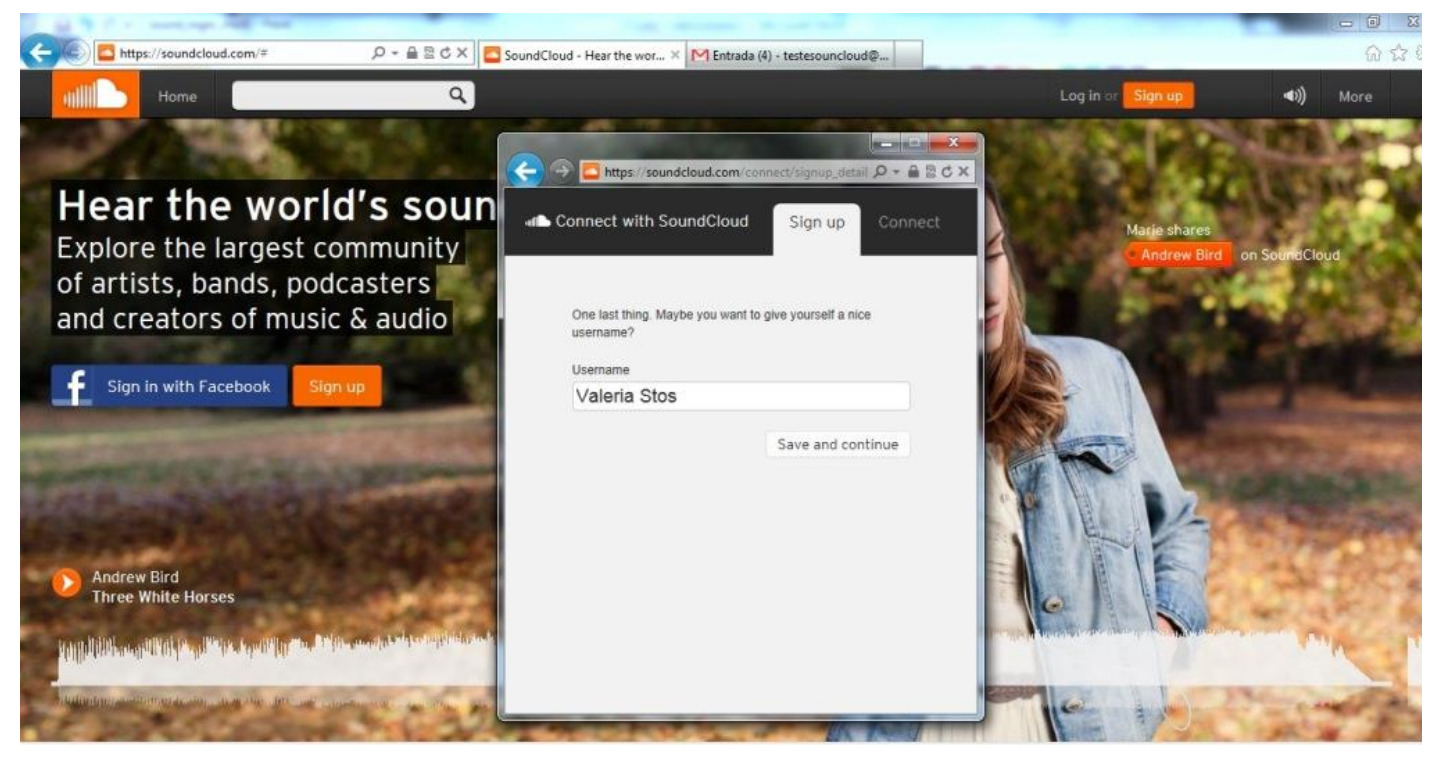

Tela de criação de usuário (Imagem 7)

- Aguardar a exibição da tela de boas-vindas; (Imagem 8).

- Confirmar o cadastro no *Soundcloud* no e-mail pessoal. Acessar o email e efetivar o cadastro clicando na mensagem recebida *"Please confirm your email address by [clicking this link](http://soundcloud.com/-/t/click/postman-email-welcome?url=http://soundcloud.com/emails/423853286488) and you're ready to go".*

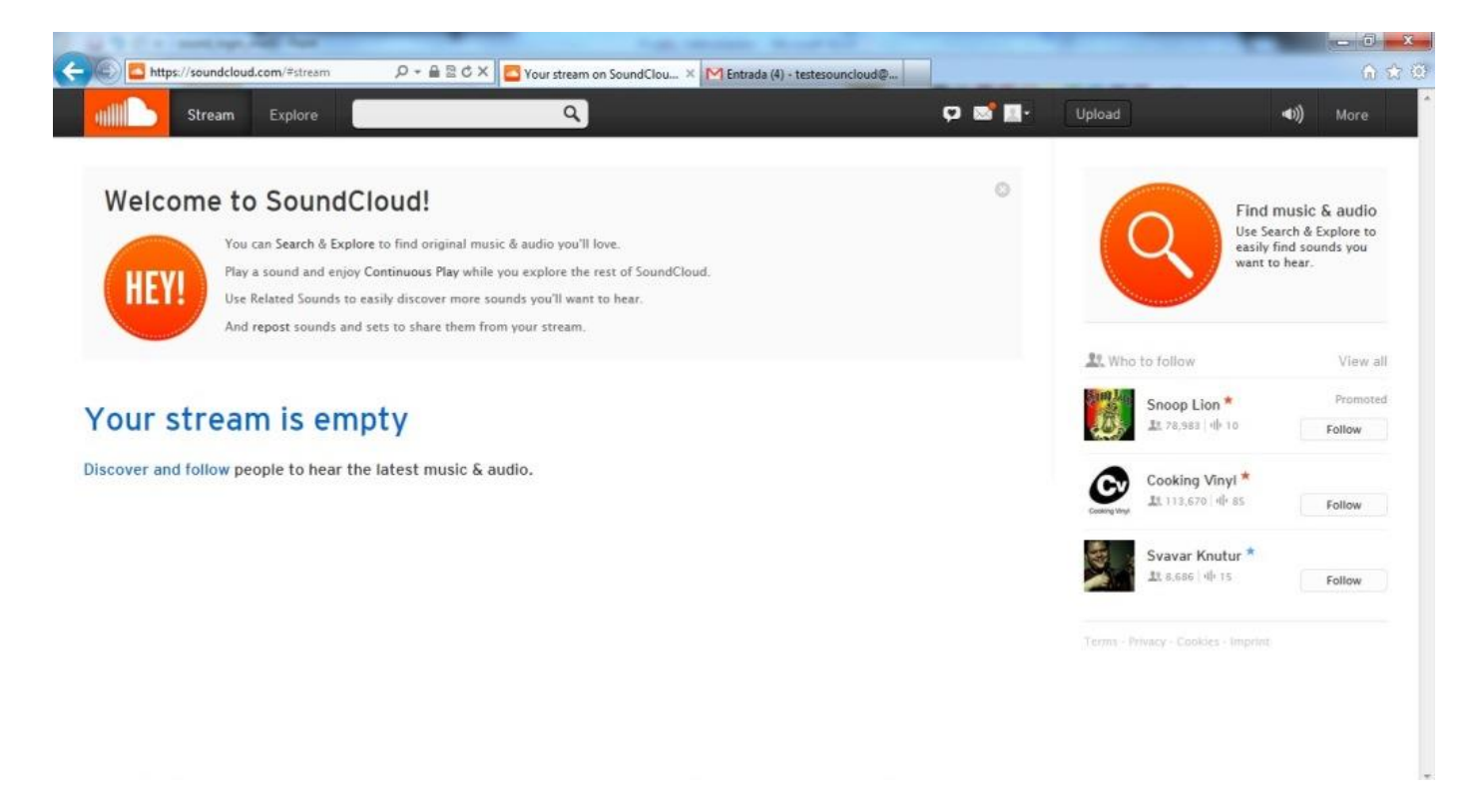

Tela de boas vindas ao *Soundcloud* (Imagem 8)

- Após confirmação do cadastro pelo e-mail, já é possível começar a utilizar o *Soundcloud*.(Imagem 9)

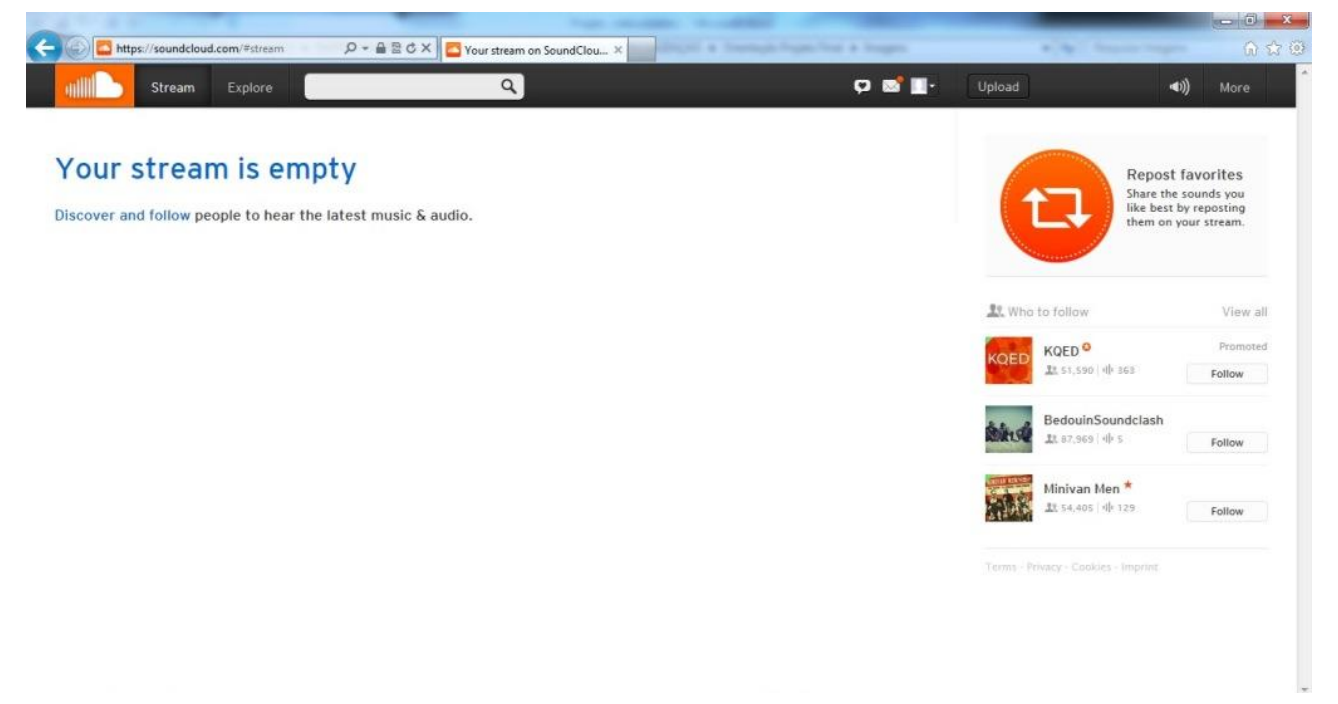

Tela inicial após confirmar cadastro no *Soundcloud* (Imagem 9)

## **5.2 Gravando arquivos de áudio**

### **Gravando arquivos via computador ou** *notebook*

Para gravar arquivos de áudio via computador ou *notebook* o procedimento será o mesmo, entretanto, é preciso que tanto o microfone quanto as caixas de som estejam funcionando perfeitamente.

- Conectar-se ao site *Soundcloud* (Imagem 1), no canto superior direito da página clicar em "Login";

- Clicar novamente na aba "Login" e digitar sua conta de e-mail e a senha criada para acesso no *Soundcloud* em caso de acesso pelo e-mail (Imagem 2);

- Para conectar-se via *Facebook* clicar na caixa azul e inserir o e-mail e a senha de acesso ao *Facebook*. (Imagem3).

- Clicar em Upload no canto superior direito da tela (Imagem 9);

- Clicar em REC (Imagem 10);

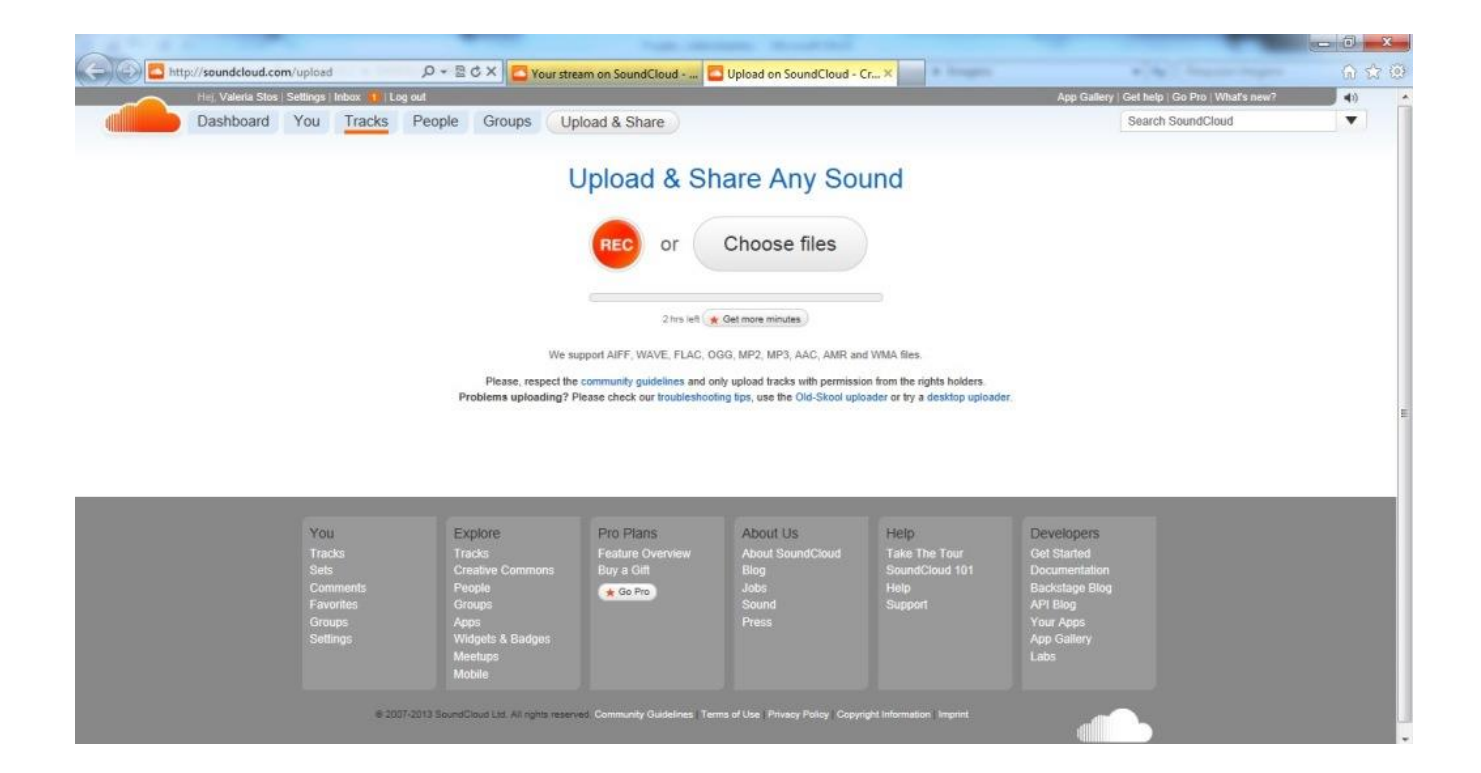

Tela inicial para gravação de áudio (Imagem 10)

- Autorizar o *Soundcloud* acessar o microfone e as caixas de som, para tal, clicar na bolinha verde. (Imagem 11)

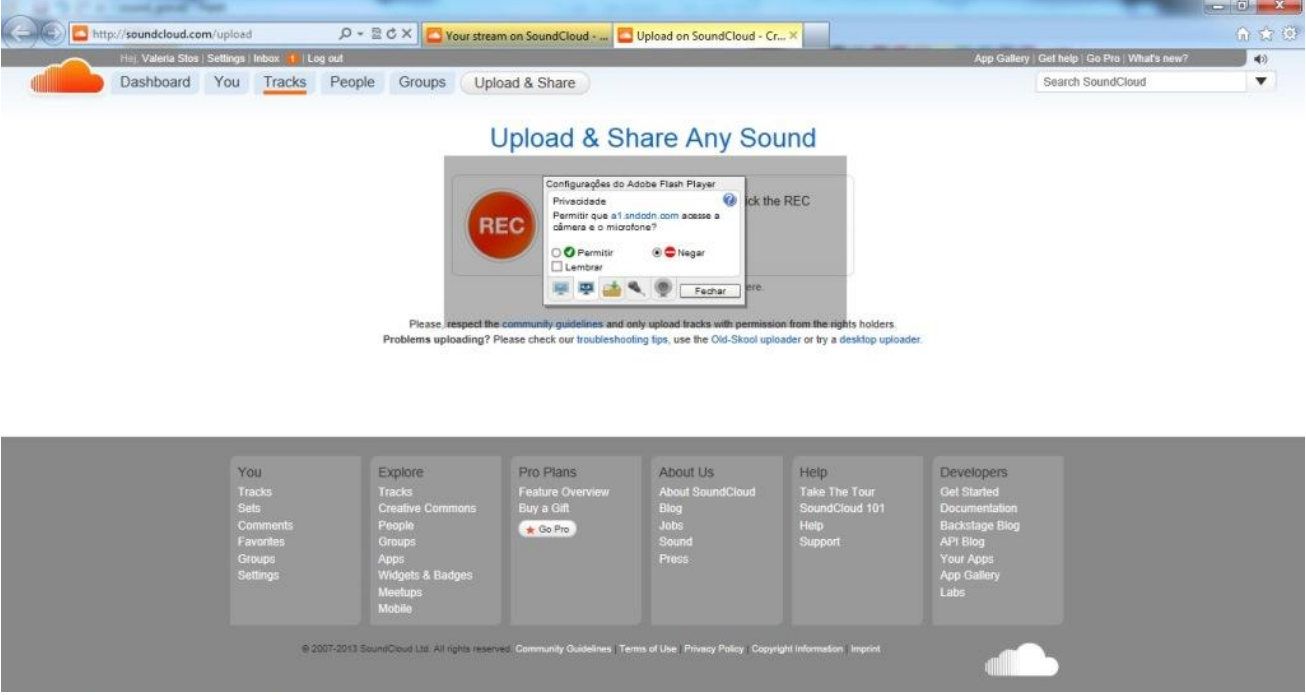

Tela de autorização para uso do microfone e caixas de som (Imagem 11)

- Iniciar a gravação (Imagem 12). Para interromper a gravação, clicar no botão laranja. Para retomá-la clicar novamente no botão laranja "Start over" (Imagem 12)

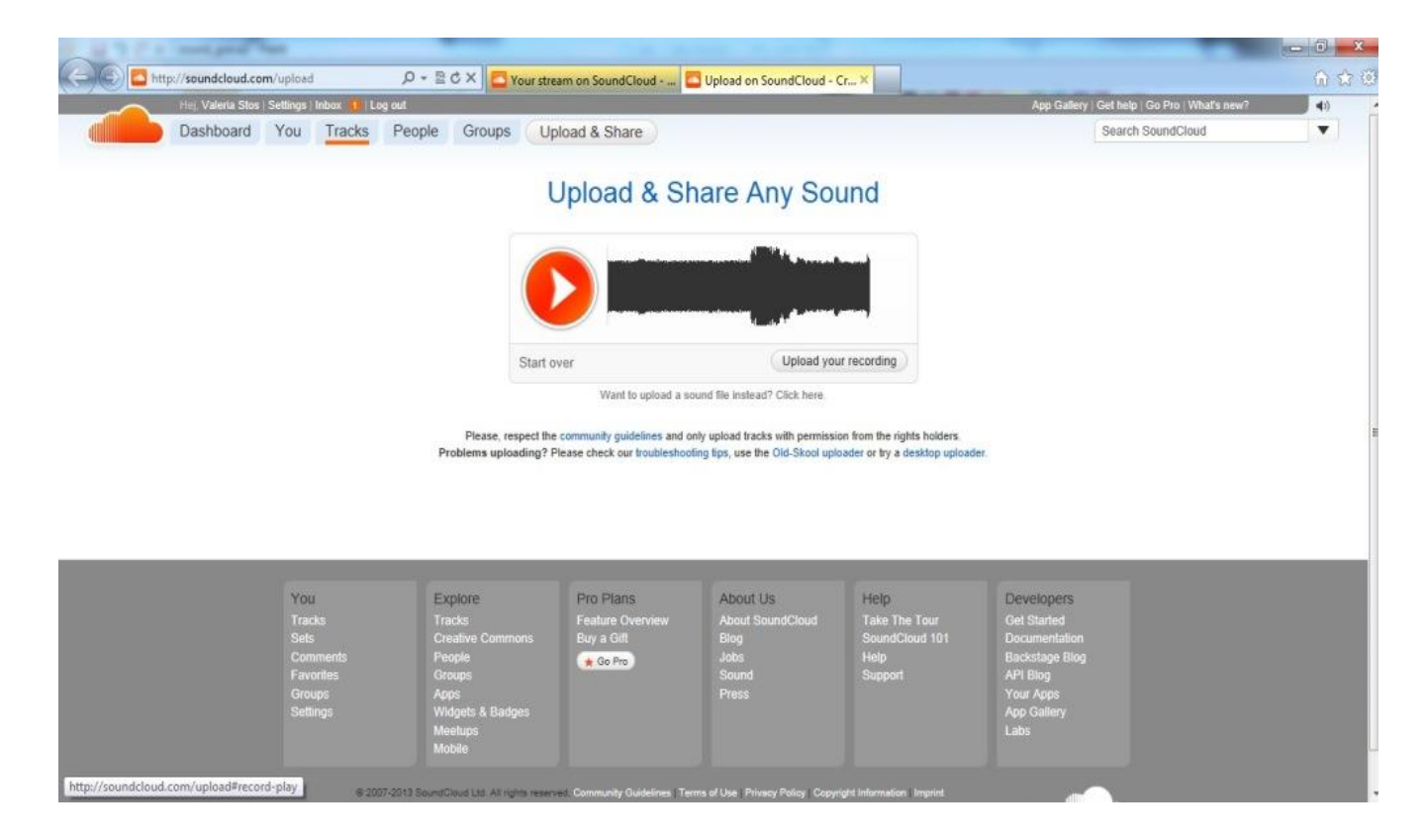

Tela de status de gravação (Imagem 12)

- Fazer upload do arquivo para o profile (perfil) do usuário após o término da gravação clicando em "Upload your record" no canto inferior direito da caixa de status de gravação (Imagem 12)

- Preencher as informações sobre o arquivo após conclusão do upload. Será exibindo uma barra metade na cor azul (Uploading completed) metade na cor laranja (Transcoding completed); (Imagem 13). Os campos para preenchimento de informações sobre o arquivo de áudio são:

- *Title*: nome do arquivo de áudio. Exemplo: Entrevista Grupo 1;
- *Image*: adicionar uma imagem específica para o arquivo de áudio (opcional);
- *Description*: descrever as informações sobre o áudio. Sugerimos preencher o campo com as seguintes informações: Tema/nome da

entrevista, participantes, entrevistador(es), entrevistado(a)(s) ou outra que for relevante;

- *Type*: recording;
- *Genre*: "Entrevista" (opcional);
- S*ettings*: permite configurar a gravação como pública (para o acesso de todos os membros do *Soundcloud*) ou privada (apenas para o proprietário da gravação);
- *Advanced settings*:
	- *Download*: enable (permite que qualquer pessoa faça download do arquivo) disable (não permite o download);
	- *Widget*: enable (permite que qualquer pessoa compartilhe em redes sociais a gravação) disable (não permite compartilhamento);
	- *Apps*: enable (permite que outros aplicativos possam manipular o arquivo) disable (não permite a manipulação);
- *Make it personal*: possibilita inserir um pequeno comentário pessoal sobre a gravação e que será exibido quando outras pessoas a compartilharem o áudio nas redes sociais. (opcional)

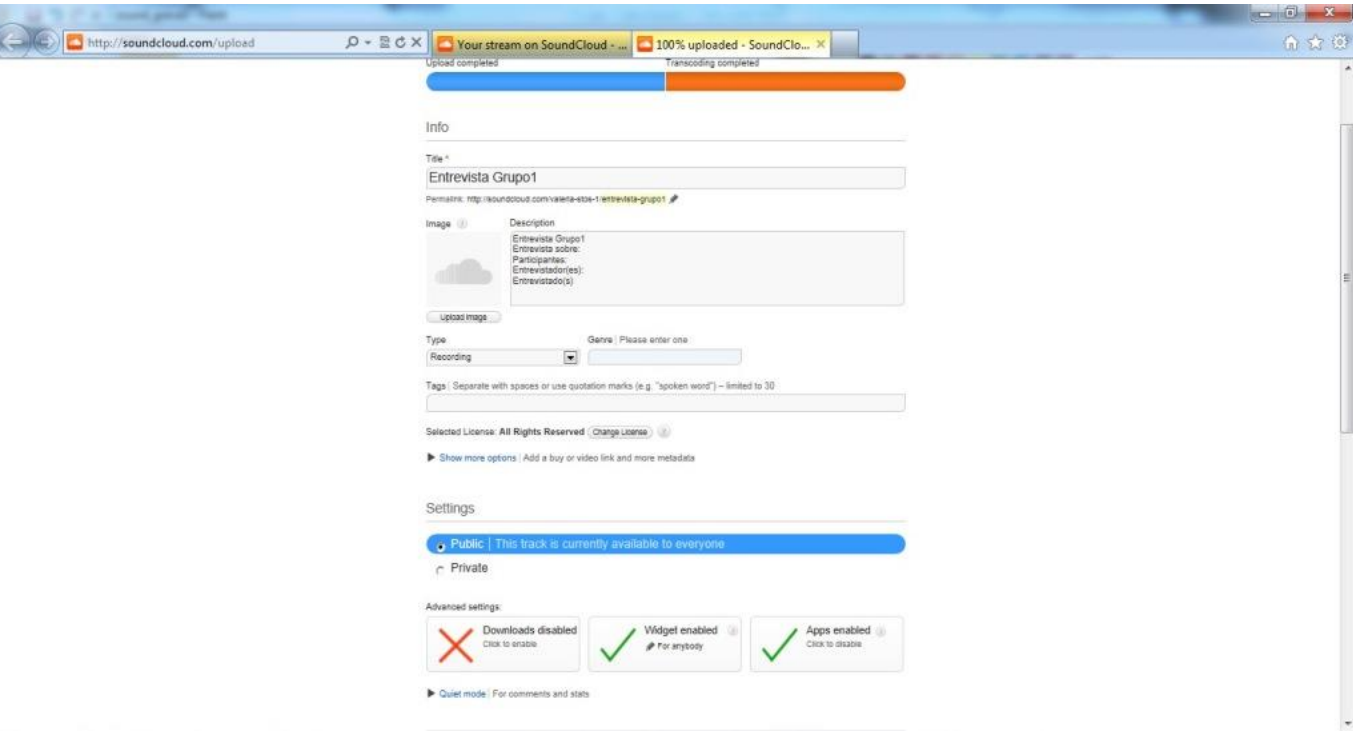

Tela com informações sobre o arquivo de áudio (Imagem 13)

- Rolar a tela até o final e clicar em "Save";

- A tela abaixo será exibida indicando o *upload* foi realizado com sucesso e que o arquivo está pronto para ser ouvido. (Imagem 14)

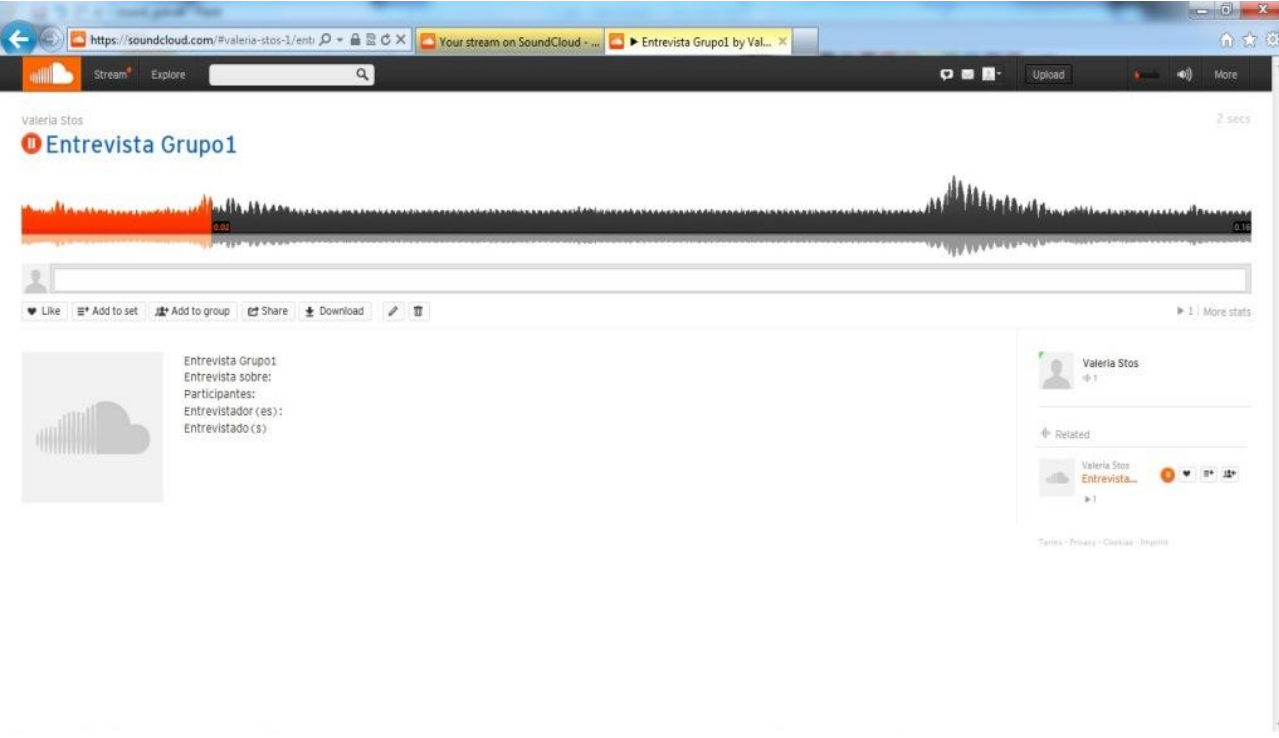

Tela de exibição do arquivo de áudio (Imagem 14)

Observação: Para a gravação de áudios via *tablet* adotar o mesmo procedimento. As telas poderão ser um pouco diferentes, pois trata-se de um aplicativo e não do site.

#### **5.3 Fazendo upload de arquivos já gravados**

Em caso de ausência de *notebook, tablet* ou computador com sistema multimídia instalado (caixas de som e microfone) é possível gravar o arquivo de áudio com o telefone celular ou mp3, este último geralmente reproduz e grava arquivos de áudios. Após a gravação do áudio da entrevista via um dos dispositivos mencionados acima:

- Transferir o arquivo de áudio do celular ou mp3 para um computador ou *notebook* com internet;

- Acessar e conectar-se a página do *Soundcloud*;
- Clicar Upload no canto superior direito da página;
- Clicar no botão "Choose files" (imagem 10);
- Selecionar o arquivo que deseja fazer o upload (imagem 15);

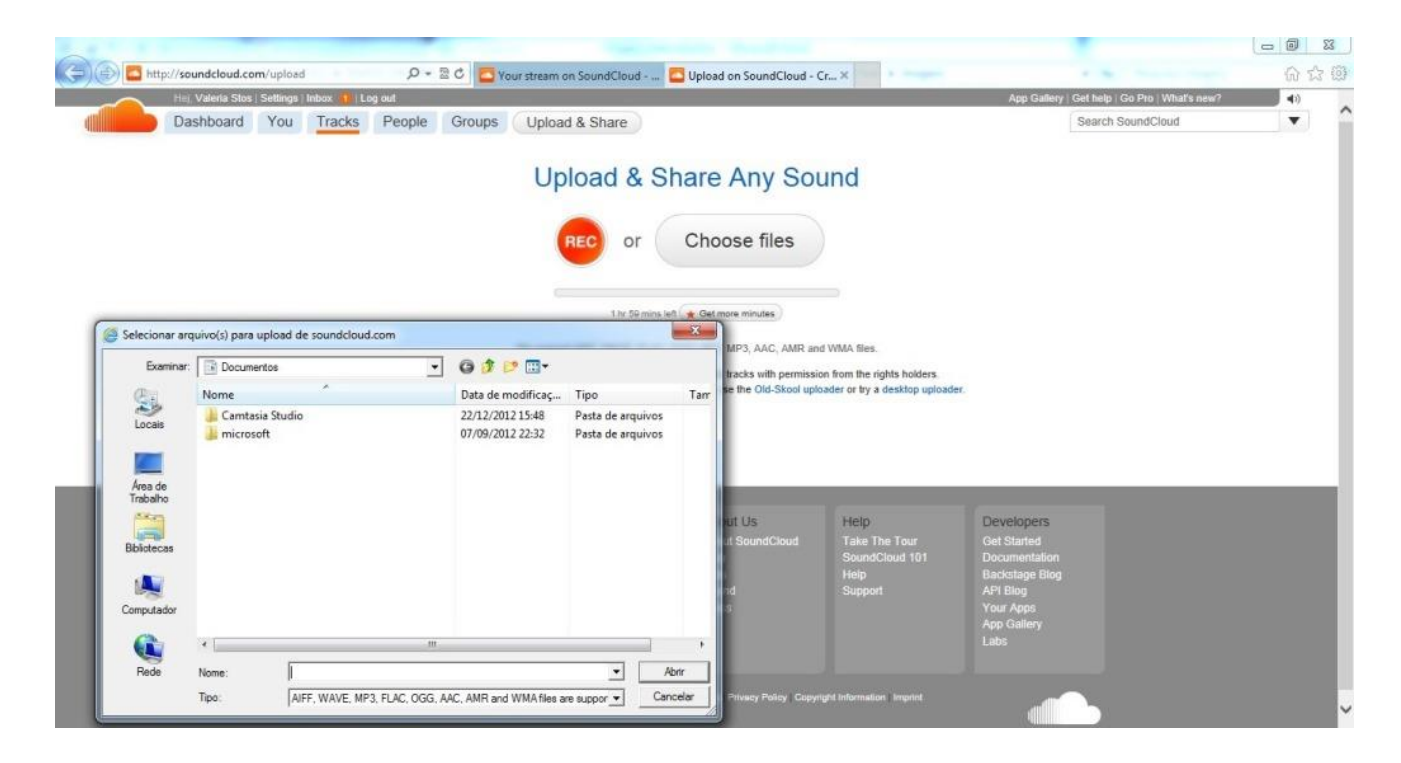

Tela de seleção de arquivo de áudio para upload (Imagem 15)

- Preencher as informações sobre o arquivo de áudio conforme especificado em 2.1.9 (Imagem 13);

- Aguardar a exibição da gravação e as respectivas informações relativas (Imagem 14).

#### **5.4 Fazendo, respondendo e excluindo comentários**

É possível fazer comentários em trechos da gravação. A medida que a escuta do arquivo de áudio avança, é mostrado uma barra e o tempo de gravação. Para fazer comentário de um determinado trecho é preciso:

- Clicar sobre o trecho escolhido;

- **Escrever** o comentário na caixa que será exibida (Imagem 16). A título de exemplo escrevemos "Não entendi o que você disse...";

- Pressionar a tecla "Enter" de seu computador para registrar o comentário; (Imagem 17)

- Para **responder** a um comentário basta clicar em cima do comentário em questão e caixa de texto como a da imagem 16 será exibida. Digitar a mensagem e pressionar a tecla "Enter".

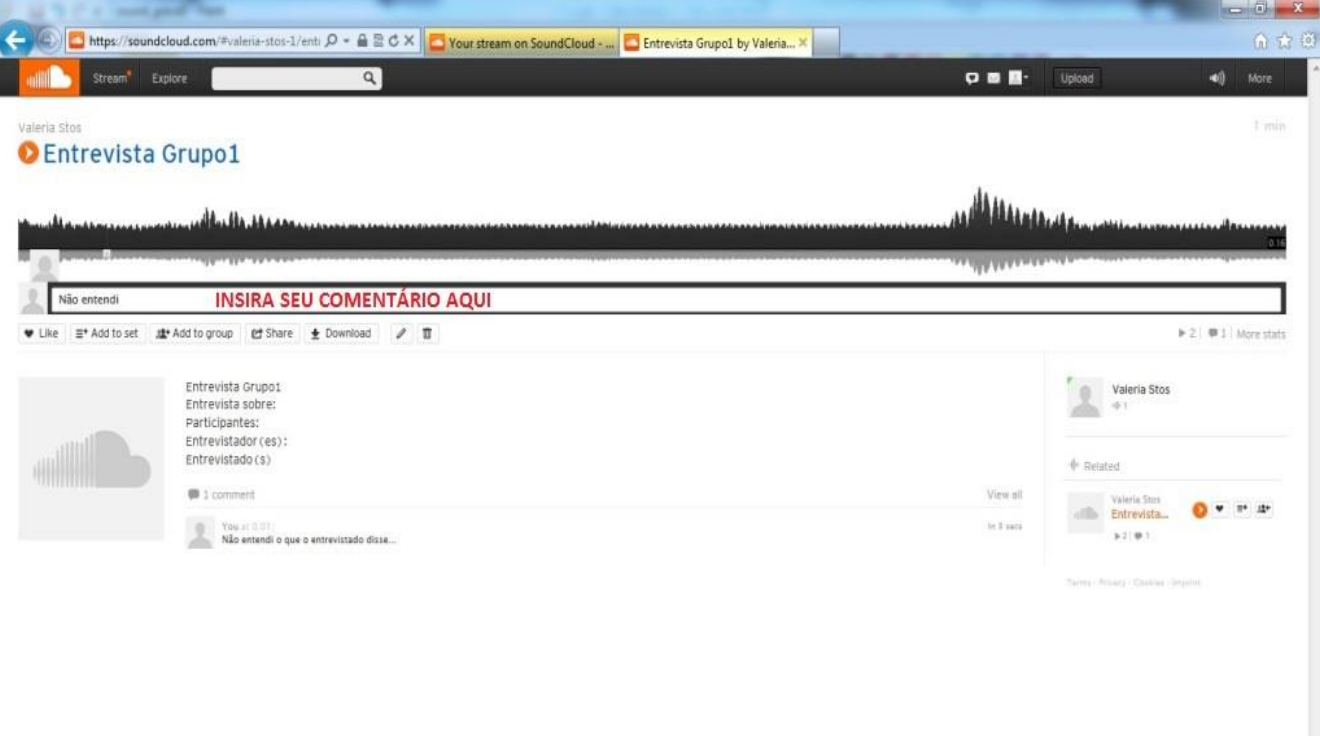

Tela para inserir comentário em trecho de gravação (Imagem 16)

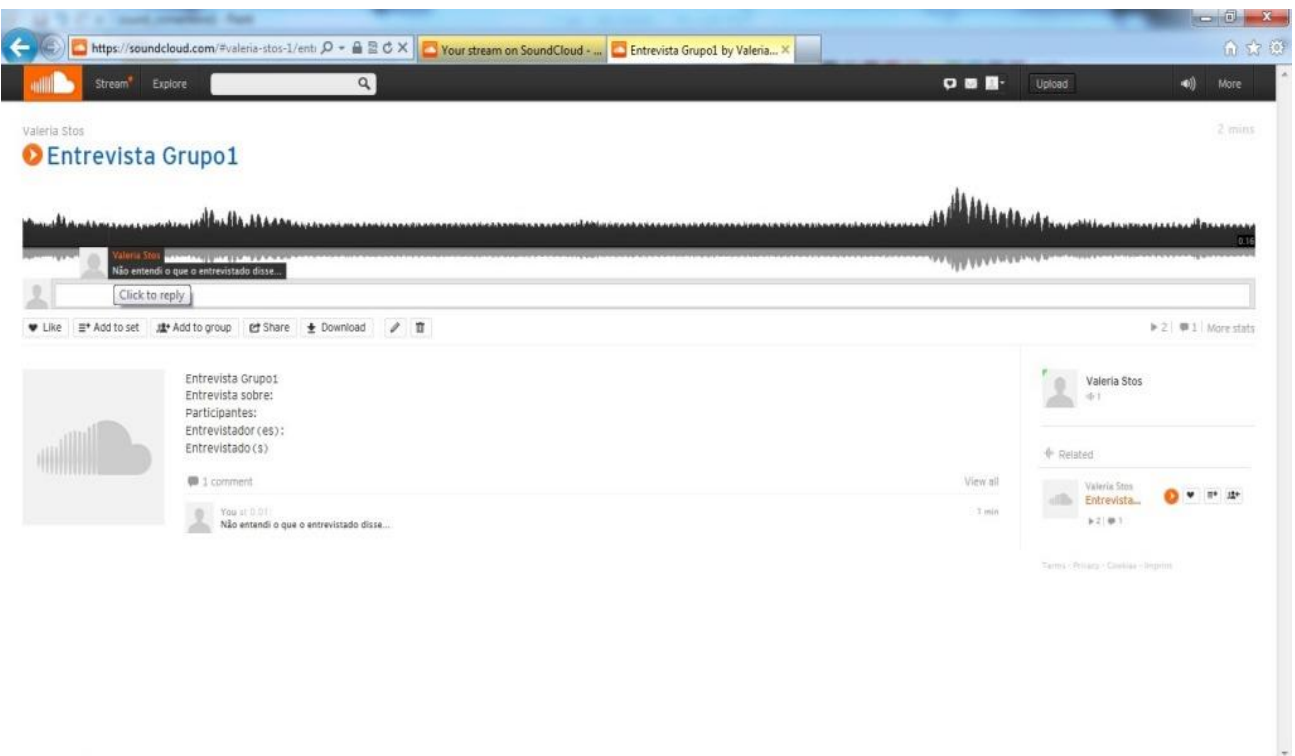

Tela com o registro do comentário "Não entendi o que você disse..." (Imagem 17)

- Para **excluir** um comentário basta clicar no número que aparece ao lado do balãozinho no canto inferior direito do status de gravação. (Imagem 16)

- Selecionar o comentário que deseja excluir e clicar na lixeira no final da caixa;

- Confirmar a exclusão do comentário clicando em "yes" (Imagem 18).

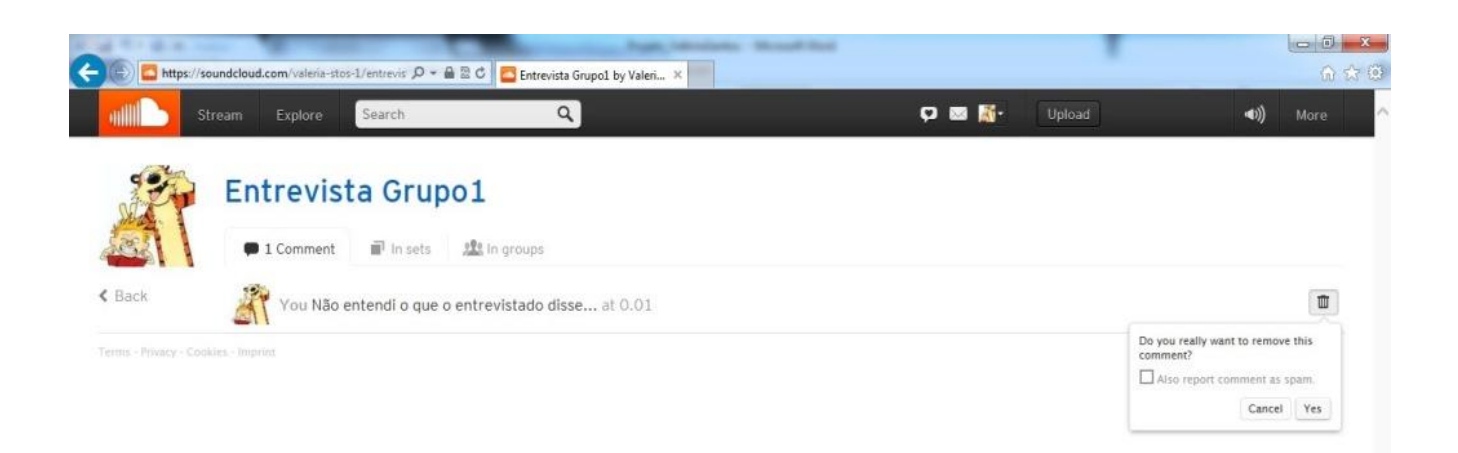

Tela de confirmação de confirmação de exclusão de comentário (Imagem 18).<br>Tela de comentário (Imagem 18) e a comentário (Imagem 18) e a comentario (Imagem 18) e a comentario (Imagem 18 Exclusão de comentário (Imagem 18)

## **5.5 Demais funcionalidades**

### **Compartilhando arquivo de áudio nas redes sociais**

- Clicar no arquivo de áudio desejado;

- Clicar em "Share";
- Selecionar o modo de divulgação: redes sociais (*Facebook, Twitter,*

*Tumblr, Google+ ou Pinterest*) ou e-mail; (Imagem 19)

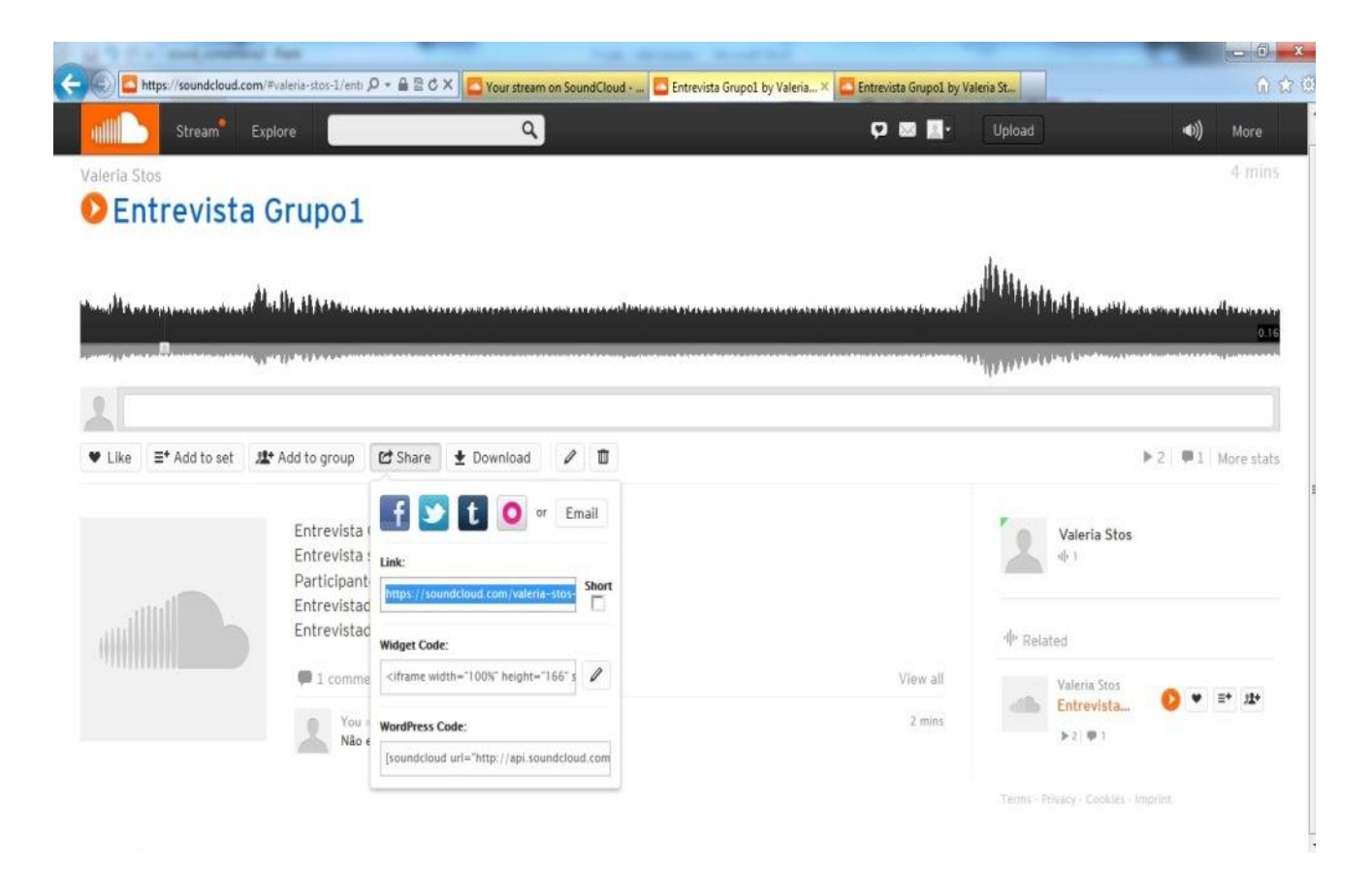

Tela de compartilhamento de arquivo de áudio (Imagem 19)

## **Enviando e lendo mensagens no e-mail interno**

- Clicar no perfil da pessoa para quem se quer enviar uma mensagem;

- Clicar no envelope que se encontra abaixo da foto do perfil para **enviar**  uma mensagem (Imagem 20);

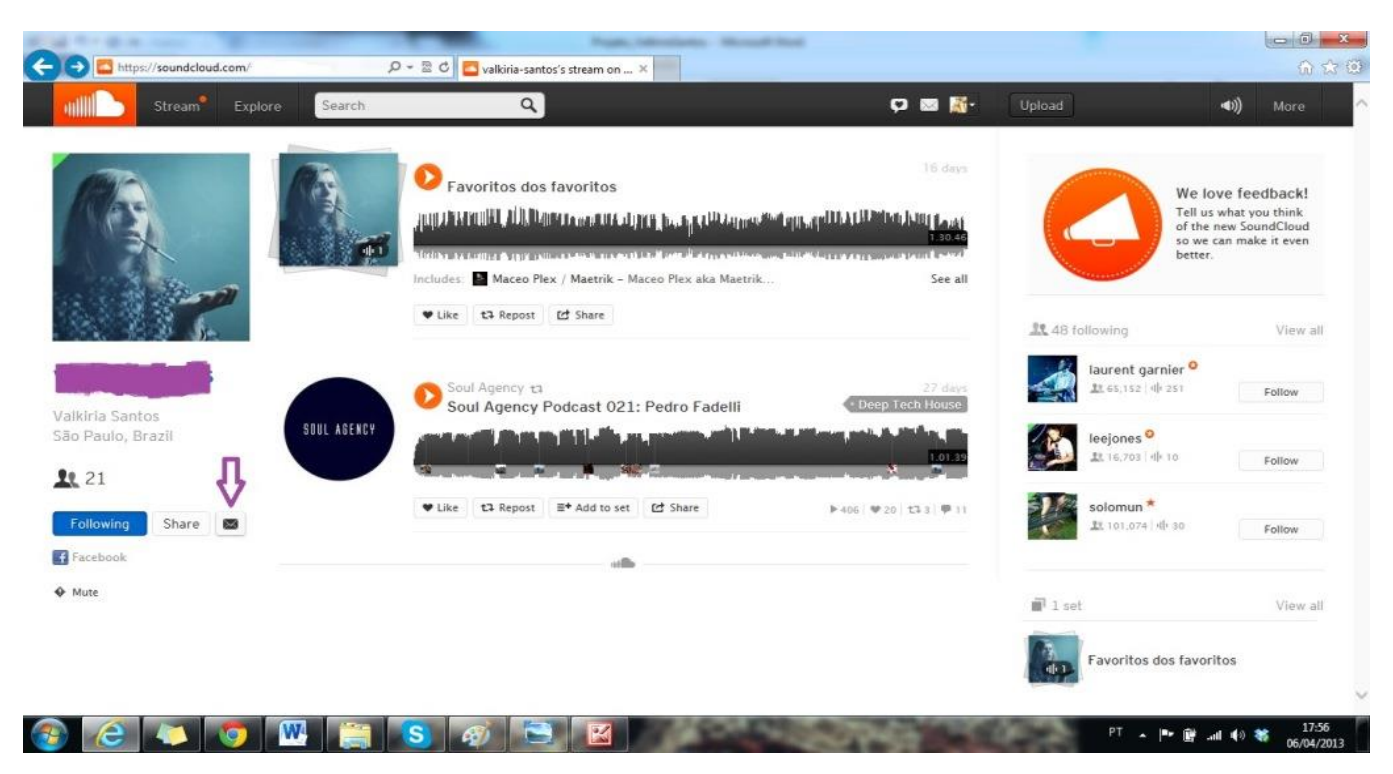

Tela de envio de e-mail interno (Imagem 20)

- Digitar mensagem na caixa que é aberta e clicar em "Send Message" (Imagem 21).

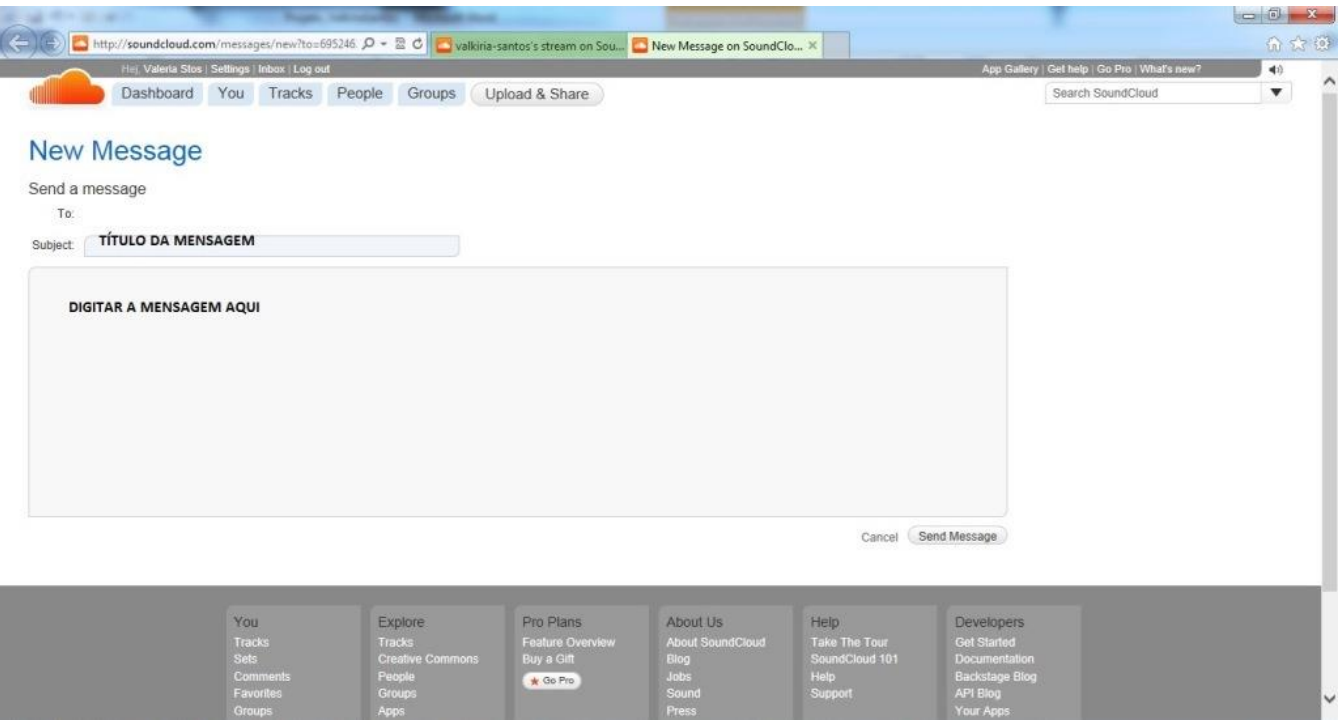

Tela para envio de mensagem via e-mail interno (Imagem21)

- Para **ler** uma mensagem recebida, clicar no envelope no canto superior direito do perfil;

- Clicar em "View all messages";
- Clicar em "Inbox". (Imagem 22)

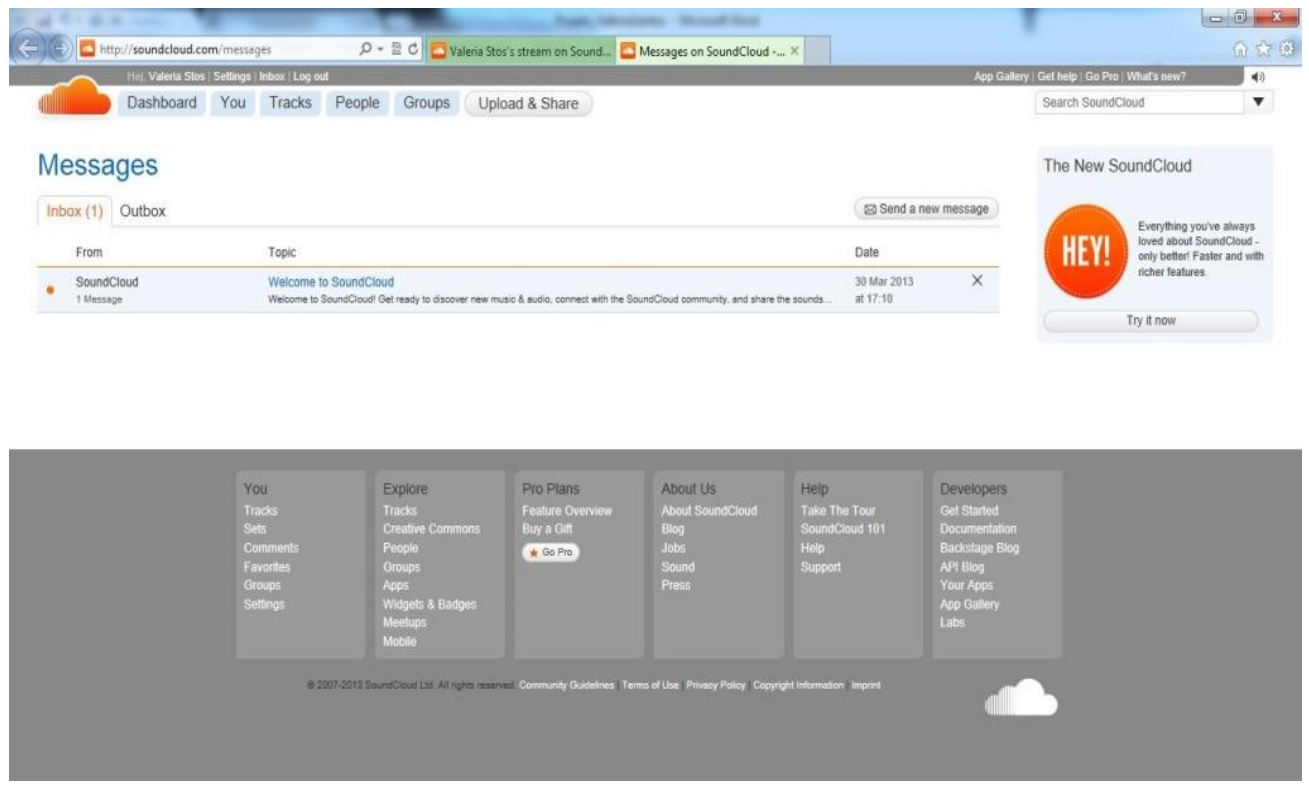

Tela com caixa de entrada de mensagens recebidas (Imagem 22)

### **6. Considerações Finais**

A contemporaneidade e a evolução das tecnologias digitais de comunicação e informação têm demandado da sociedade novas posturas. No que concerne ao âmbito educacional, as tecnologias têm sido incorporadas às aulas de muitas formas, desde as mais eficientes e que de fato promovem a mediação da construção do conhecimento até o uso pelo uso, apenas como uma simples ferramenta sem finalidade pedagógica, na forma de discurso vazio.

Agregar as tecnologias digitais no ensino de línguas é um desafio e demanda do professor práticas inovadoras, conhecimento pedagógico e tecnológico, objetivos claros e definidos. Apresentamos neste trabalho uma sequência didática para a produção de uma entrevista oral com vistas a desenvolver e potencializar a expressão oral por meio de competências, numa perspectiva de uso social da língua mediada por tecnologia. Optamos por usar o site *Soundcloud* que tem configurações de rede social para propor um trabalho em que os alunos de língua francesa gravem uma entrevista de emprego, façam o *upload* para o site, escutem sua produção, se auto-avaliem, sejam avaliados pelo professor, façam os ajustes necessários e compartilhem sua produção. O objetivo principal desta proposta é também o de criar uma identidade de falante de língua estrangeira, uma vez que, ao ouvir-se falando, o aluno consegue um distanciamento e uma reflexão mais crítica e apurada da sua elocução e a partir da análise feita, reorienta sua comunicação.

É importante ressaltar que o objetivo, entretanto, não é o de fazer com que o aluno fale tal qual um nativo, mas que adquira auto-confiança, consciência de si e segurança para as diversas situações comunicativas a que será eventualmente exposto.

O projeto de ensino apresentado e desenvolvido por meio da sequência didática fazendo uso site *Soundcloud* para gravar, ouvir e compartilhar a produção dos alunos, possibilita a avaliação formativa e a auto-avaliação do processo, permitindo que o professor e o aluno (re)orientem o ensino e o aprendizado. Vale observar ainda, que o professor tem papel importante nesse processo ao ser o mediador do desenvolvimento e potencialização do conhecimento e das competências trabalhadas no projeto. É necessário que o

professor seja atuante e que instaure um ambiente de trabalho em que o dialogismo, a colaboração e a cooperação sejam elementos fortemente presentes.

Sabemos que trabalhar com as tecnologias digitais pode por vezes ser muito mais complexo e trabalhoso para o professor do que apenas seguir o livro didático adotado para o ensino de língua. Entretanto, negligenciar a oportunidade aos alunos de expandirem seu conhecimento por meio das tecnologias, é negligenciar o direito de inseri-los em contextos mais reais, críticos e criativos que ultrapassam os recursos didáticos habitualmente usados para o ensino de língua estrangeira.

# **Referências Bibliográficas**

ALMEIDA, Onília Cristina de Souza de. **Rede Colaborativa de Aprendizagem: da teoria a efetividade. Disponível em:**  http://www.abed.org.br/congresso2008/tc/55200811555PM.pdf Acesso em 08 Mai 2013

BELLENGER, Lionel. **L'expression orale**. Coll Que sais-je?. França: Presses Universitaires de France, 1993.

**Cadre Européen Commun de Référence pour les Langues: Apprendre, enseigner, exaluer.** And the Disponivel em: http://www.coe.int/t/dg4/linguistic/Source/Framework\_fr.pdf Acesso em 20 Abr 2013

DOLZ, Joaquim; NOVERRAZ, Michele; SCHNEUWLY, Bernard. Sequências didáticas para o oral e a escrita: apresentação de um procedimento. In: SCHNEUWLY, Bernard;DOLZ, Joaquim. **Gêneros orais e escritos na escola**. Tradução de Roxane Rojo e Glaís Sales Cordeiro. Campinas, SP: Mercado das Letras, 2004

KEARSLEY, Greg. **Educação on-line: aprendendo e ensinando**. Trad. Mauro de Campos Silva; revisão técnica Renata Aquino Ribeiro. São Paulo: Cengage Learning, 2011

ROQUE, Zulmira Medeiros. **Letramento digital em contextos de autoria na internet.**

Disponível em: http://www.bibliotecadigital.ufmg.br/dspace/handle/1843/FAEC-8RHGH3 Acesso em 91 Jun 2013

TOMAÉL, Maria Inês. **Redes sociais, conhecimento e inovação localizada**. Inf. Inf., Londrina, v. 12, n. esp., 2007.

Disponível em: http://www.uel.br/revistas/uel/index.php/informacao/article/view/1782 Acesso em 15 Jun 2013

VILLAS BOAS, Benigna Maria de Freitas. **A avaliação na escola**. Disponível em: http://www.fe.unb.br/graduacao/online/modulos-ped-ead-acre/modulo-3/aavaliacao-na-escola Acesso em 01 Jul 2013

\_\_\_\_\_\_\_\_\_\_\_\_\_\_. **Avaliação Formativa: Práticas inovadoras**. Campinas, SP: Papirus, 2011.

VYGOTSKY, Lev Semenovitch. **Pensamento e Linguagem***.* São Paulo: Martins Fontes, 1998

.